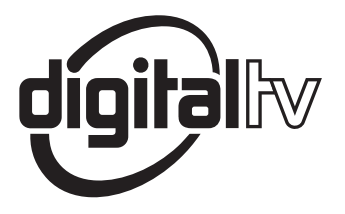

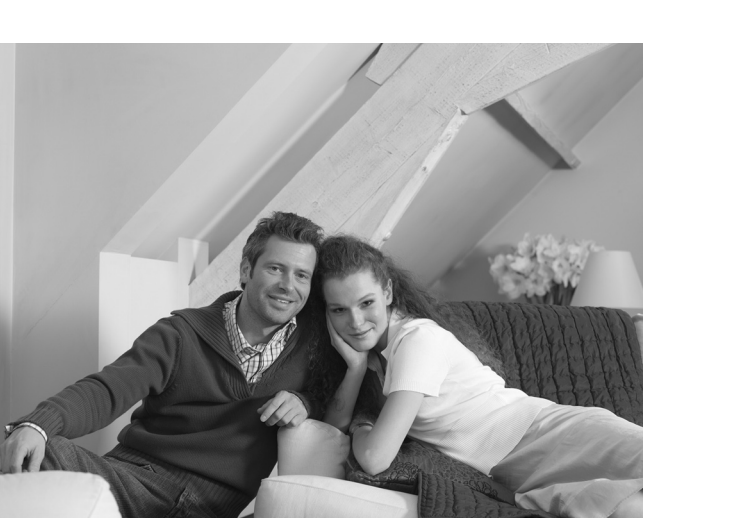

# **PHILIPS**

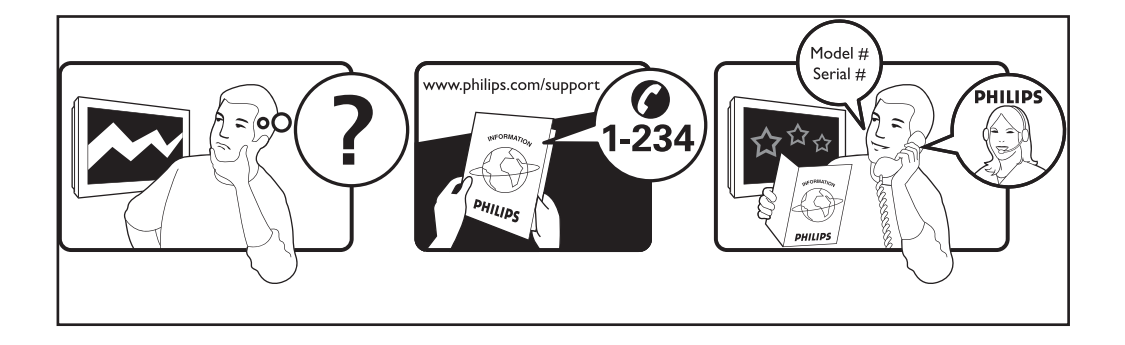

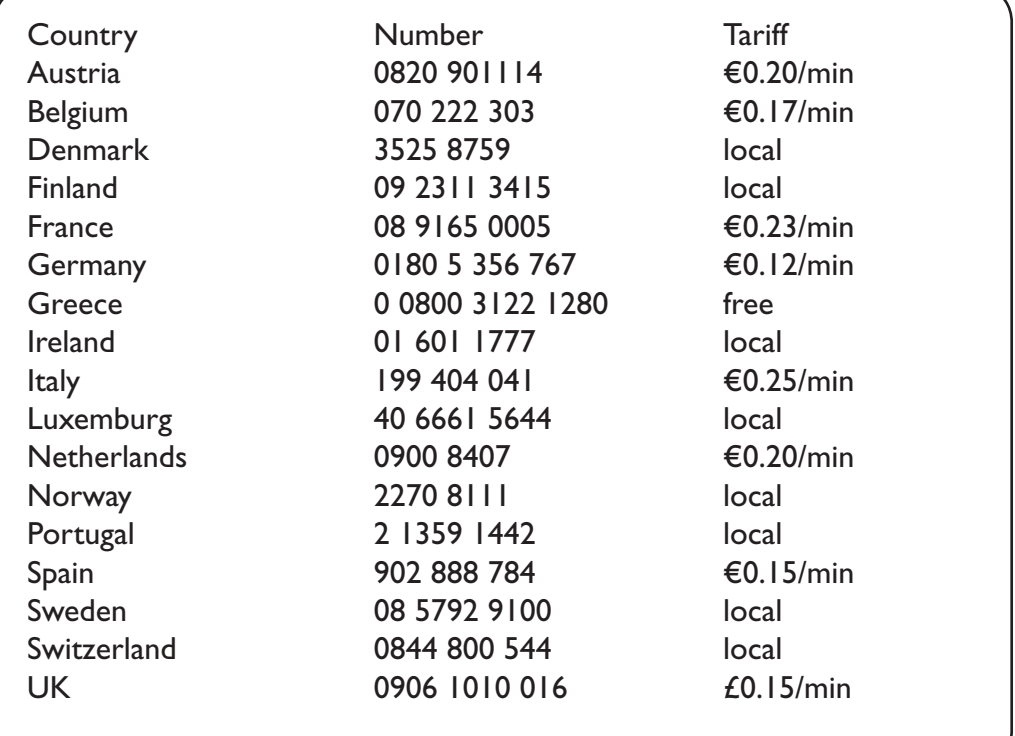

#### Warning concerning stationary images on the TV screen

A characteristic of Plasma Display Panels is that displaying the same image for a long time can cause a permanent after-image to remain on the screen. This is called phosphor burn in. Normal use of the TV should involve the showing of pictures that contain constantly moving and changing images that fill the screen.

#### Avertissement concernant les images fixes sur l'écran du TV

Une caractéristique des écrans plasma (PDP) est que l'affichage d'une même image pendant une longue durée peut entraîner une image fantôme persistante à l'écran. Il s'agit du marquage du phosphore à l'écran. Lors d'une utilisation normale, le téléviseur doit afficher des images en perpétuel mouvement et en perpétuel changement qui remplissent l'écran.

#### Waarschuwing met betrekking tot stilstaande beelden op het TV-scherm

Plasmaschermen hebben als kenmerk dat indien hetzelfde beeld gedurende lange tijd op het scherm blijft, er een permanent nabeeld op het scherm ontstaat, dat ook fosforinbranding wordt genoemd. Bij een normaal gebruik van de TV bewegen en veranderen de beelden op het scherm voortdurend.

#### Warnhinweise zu Standbildern auf dem Fernsehbildschirm

Wird an einem Plasma-Bildschirm für längere Zeit ein Standbild angezeigt, so besteht die Gefahr, dass ein permanentes Nachbild auf dem Bildschirm entsteht - ein Effekt, der als Phosphor- Einbrennen bezeichnet wird. Bei normalem Gebrauch des Fernsehers sollten daher ständig wechselnde, bewegte Bilder auf dem gesamten Bildschirm angezeigt werden.

#### Avviso riguardante immagini statiche sullo schermo

Una caratteristica dei display al plasma è quello, che se vengono visualizzate immagini statiche per un lungo periodo di tempo, questo può causare una persistenza delle stesse immagini sullo schermo, rimanendo visibili in sottofondo. Questo fenomeno è chiamato phosphor burn in (fosforo bruciato). Durante il normale funzionamento del TV, vengono visualizzare immagini che contengono movimenti costanti o contenuti di immagine che riempiono lo schermo.

#### Advarsel vedrørende stationære billeder på tv-skærmen

Plasmaskærme har bl.a. den egenskab, at hvis man viser det samme billede i lang tid, kan dette medføre, at et permanent "spøgelses"-billede forbliver på skærmen. Dette kaldes fosforindbrænding. Normal brug af tv'et indebærer visning af billeder, der konstant bevæger sig, ændrer sig og fylder hele skærmen.

#### Advarsel angående stillestående bilder på TV-skjermen

Et karakteristisk trekk for Plasma Display Panels er at dersom samme bilde vises over lengre tid, kan dette føre til at et permanent etterbilde blir igjen på skjermen. Dette fenomenet kalles fosforinnbrenning ('phosphor burn-in'). Ved normal bruk av TV-apparatet bør man vise bilder som beveger og endrer seg konstant og som dessuten fyller skjermen.

#### Varning för permanenta efterbilder på TV-skärmen

En egenhet med plasmaskärmar är att om samma bild visas på skärmen under en längre tid så kan det ge uphov till att en permanent efterbild blir kvar på skärmen. Det kallas för fosfor-inbränning. Vid normal användning av TV:n visas bilder som innehåller konstant rörliga och föränderliga bildsekvenser som fyller skärmen.

#### Varoitus kuvaruudussa paikallaan olevista kuvista

Plasmanäytöille on ominaista, että saman kuvan näyttäminen pitkän aikaa voi aiheuttaa sen, että jälkikuva jää pysyvästi kuvaruutuun. Tätä kutsutaan kuvan kiinnipalamiseksi.Television normaalissa käytössä kuvaruudussa näkyvien kuvien tulisi liikkua ja vaihtua jatkuvasti.

### **Deustch**

#### **Norsk**

**Svenska** 

Suomi

- Nederlands

Italiano

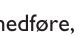

**Dansk** 

Français

#### Особенности отображения неподвижного изображения на экране

Характеристики плазменной панели таковы, что при длительном отображении на экране статичного изображения возможно появление т.н. «остаточных явлений» в виде цветовых пятен на экране. Этот эффект называют «выжигом люминофора». Штатная работа телевизора предполагает показ постоянно движущегося и меняющегося изображения.

#### Español Alerta concerniente a las imágenes que se pueden quedar marcadas en la pantalla del TV

Es característico de las Pantallas de Plasma que cuando se muestra una imagen fija durante mucho tiempo se puede quedar la imagen marcada en la pantalla. Esto se llama quemado del del fósforo. El uso normal de los TV supone reproducir imágenes que contienen constantes movimientos e imágenes cambiantes que rellenan la pantalla.

#### Aviso sobre imagens paradas no ecrã do TV

Uma característica dos Painéis Plasma é que a visualização de uma mesma imagem durante muito tempo poderá provocar uma sombra permanente que se fixa no ecrã. É o chamado efeito de fosforescência. O uso normal do TV deverá envolver a visualização de imagens que tenham movimento e mudança constantes que preencham o ecrã.

#### Προειδοποίηση σχετικά με την προβολή ακίνητων εικόνων στην οθόνη της τηλεόρασης

Ενα χαρακτηριστικό των Οθονών Πλάσματος είναι ότι η προβολή της ίδιας εικόνας για μεγάλο χρονικό διάστημα μπορεί να προκαλέσει την εμφάνιση ενός μόνιμου μετεικάσματος ("after-im-...<br>αge"), το οποίο παραμένει στην οθόνη. Αυτό ονομάζεται φθορά της φθορίζουσας επιφάνειας της οθόνης ("phosphor burn in"). Η συνήθης χρήση της τηλεόρασης αφορά την εμφάνιση οπτικών απεικονίσεων, οι οποίες περιέχουν διαρκώς κινούμενες και μεταβαλλόμενες εικόνες που γεμίζουν την οθόνη.

#### TV ekranındaki sabit görüntülerle ilgili uyarı

Plasma Ekranlar, bir görüntüyü uzun bir süre gösterdikleri takdirde ekranda görüntü izinin kalmasına sebep olabilir. Buna fosfor yanma denir. TV'nin normal kullanımı, ekranı dolduran sürekli hareket eden ve değişen görüntüleri içermelidir.

Figyelmeztetés a képernyőn folyamatosan jelenlévő képrészletekkel kapcsolatosan

Plasmaskærme har bl.a. den egenskab, at hvis man viser det samme billede i lang tid, kan dette medføre, at et permanent "spøgelses"-billede forbliver på skærmen. Dette kaldes fosforindbrænding. Normal brug af tv'et indebærer visning af billeder, der konstant bevæger sig, ændrer sig og fylder hele skærmen.

#### Ostrzeżenie co do nieruchomych obrazów na ekranie telewizora

Charakterystyczną cechą paneli plazmowych jest to, że wyświetlanie przez dłuższy czas tego samego obrazu może spowodować trwały obraz pozostały na ekranie. To się nazywa starzeniem. Normalnie użytkowany telewizor powinien pokazywać stale poruszające się i zmieniające się obrazy wypełniające ekran.

#### Upozornění na statické obrázky na obrazovce

Pokud je na plazmovém panelu zobrazen stejný obrázek po dlouhou dobu může tento obrázek zůstat být viditelný i po jeho vypnutí. Tento jev nazýváme "vyčerpání luminoforů". Při běžném použití televizoru s plazmovým panelem se obrázky neustále mění a jejich obsah se pohybuje.

#### Varovanie týkajúce sa statických obrázkov na TV obrazovke

Charakteristickou vlastnosťou plazmových obrazoviek je, že dlhodobé zobrazenie nemeniaceho sa obrazu môže spôsobiť jeho následné permanentné zotrvanie na obrazovke. Jedná sa o tzv. "vypálenie luminofóru". Štandardné použitie TV predpokladá zobrazovanie neustále sa pohybujúceho a meniaceho sa obrazu na obrazovke.

- Ελληνικα

Türkce

. Magyar

**Polski** 

Cesky

Slovenský

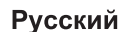

Português

Köszönjük, hogy az általunk gyártott tévékészüléket választotta. E kézikönyv célja, hogy segítséget nyújtson önnek a készülék beüzemelésében és működtetésében. Javasoljuk, hogy olvassa át figyelmesen a kézikönyvet.

### **Tartalomjegyzék**

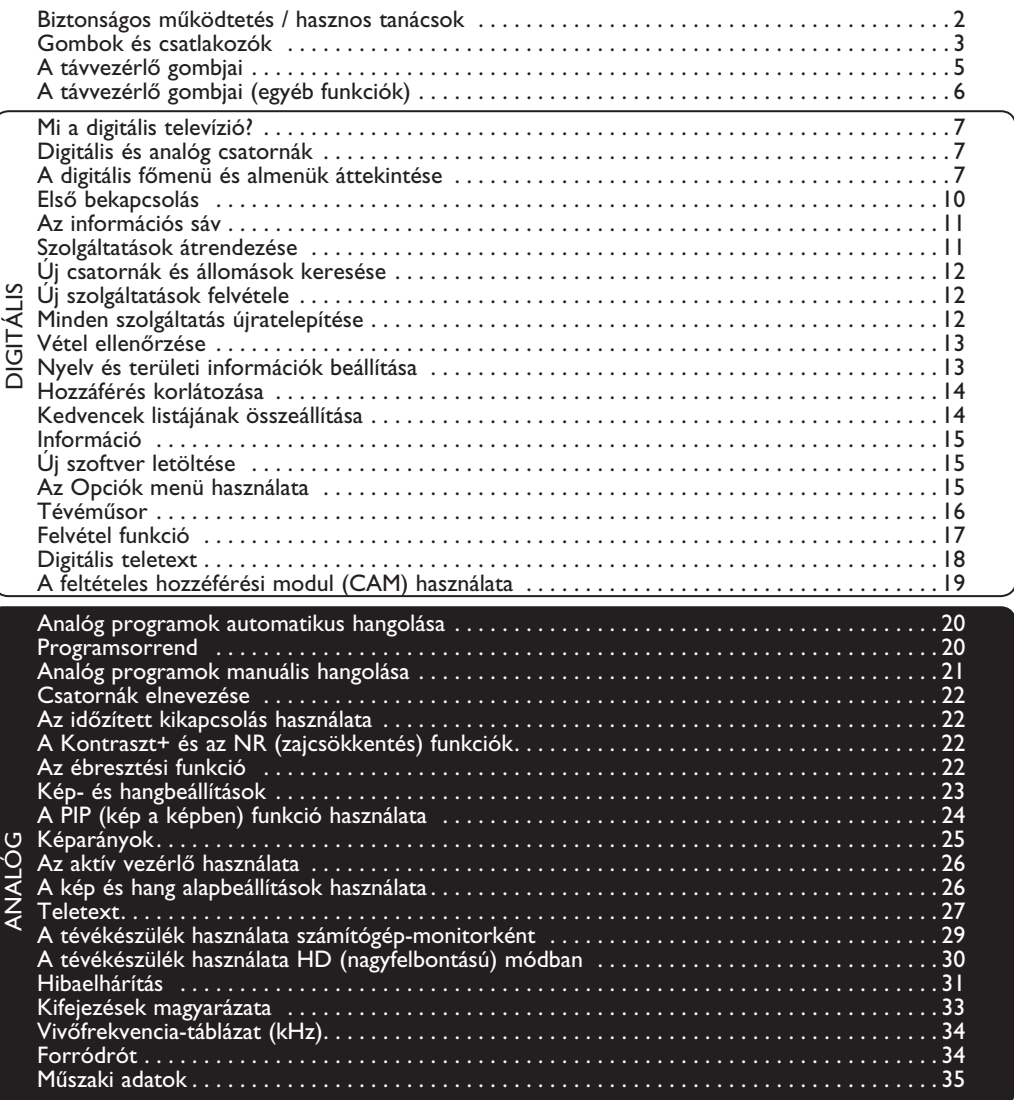

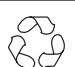

#### **Újrafeldolgozás**

A termék csomagolása újrafelhasználható. Forduljon a helyi hatóságokhoz a megfelelő elhelyezés érdekében.

#### **A régi termék elhelyezése**

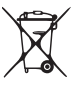

Termék tervezése és gyártása során kiváló minőségű anyagokból és alkatrészeket használtunk, melyek újrafeldolgozhatók és újra hasznosíthatók. Ez az áthúzott szemetesedény szimbólum azt jelzi, hogy a termék megfelel a 2002/976/EC európai uniós irányelvnek.

Kérjük, informálódjon az elektromos és elektronikai termékekre vonatkozó helyi szelektív hulladékgyűjtő rendszerről.

Kérjük, hogy a helyi szabályzás szerint cselekedjék, és ne helyezze a régi terméket a háztartási hulladék közé. A termék megfelelő elhelyezése segít megakadályozni a környezetre és az emberi egészségre ható negatív következményeket.

### **Biztonságos müködtetés**

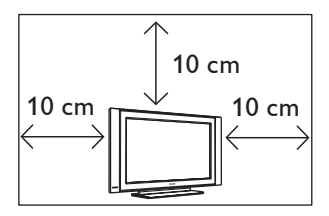

A megfelelő szellőzés érdekében hagyjon minden oldalon legalább 10 centiméter távolságot a tévékészülék körül. A készüléket stabil, vízszintes felületre helyezze. A készülék szellőzőnyílásait soha ne takarja el, ellenkező esetben a készülék túlmelegedhet. A szellőzőlyukakba ne helyezzen semmit. A nyílásokba kerülő fémtárgy vagy bármilyen gyúlékony anyag tüzet vagy áramütést okozhat.

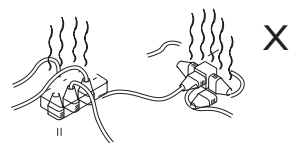

Egyetlen aljzatba ne csatlakoztasson túl sok készüléket, mivel a túlterhelés tüzet vagy áramütést okozhat.

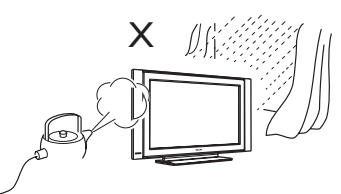

A tűz és az áramütés megelőzése érdekében a készüléket ne érje eső vagy más nedvesség.

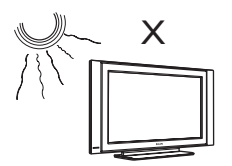

A készüléket ne érje közvetlen napfény vagy sugárzó hő.

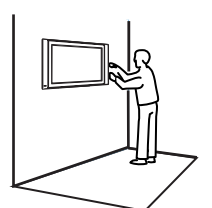

A készülék felszerelését a falra szakember végezze, mivel a nem megfelelő rögzítés balesetveszélyes, és a készülék biztonságát is veszélyezteti.

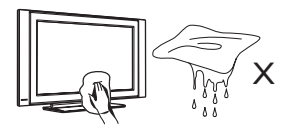

A képernyőt és a készülék burkolatát óvatosan, abszorbens pamutból készült ronggyal vagy más puha anyaggal, pl. szarvasbőrrel tisztítsa. Ne használjon túl nedves anyagot, amelyből víz csepeghet a készülékbe.

A tisztításhoz ne használjon acetont, toluolt vagy alkoholt. A tisztítás idejére húzza ki a készülék csatlakozóját.

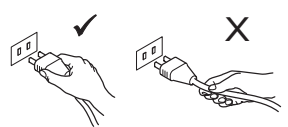

A hálózati kábelt mindig a csatlakozónál fogva húzza ki az aljzatból. Ne használjon kilazult, lötyögő aljzatot. A csatlakozót teljesen dugja be az aljzatba, mivel a laza csatlakozás átütést és tüzet okozhat.

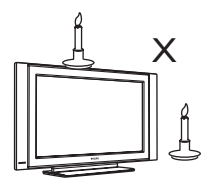

A készüléken és annak közvetlen közelében ne legyen nyílt láng (pl. égő gyertya).

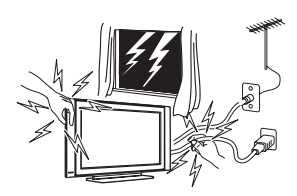

A biztonság érdekében villámlás idején ne érjen se a készülékhez, se a hálózati kábelhez.

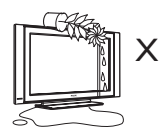

Ne tegyen vízzel teli vázát a készülékre, mert a készülékbe jutó víz áramütést okozhat. A készüléket ne működtesse, ha víz került bele. Ilyen esetben ellenőriztesse szakemberrel minél előbb.

### **Gombok és csatlakozók**

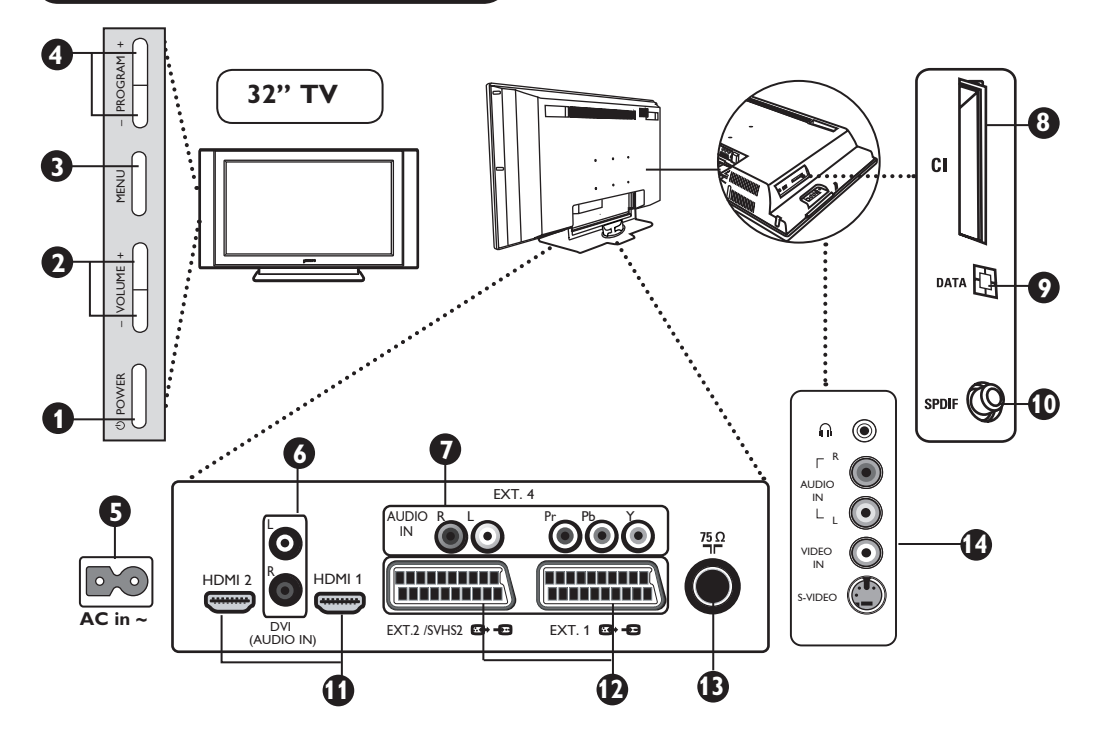

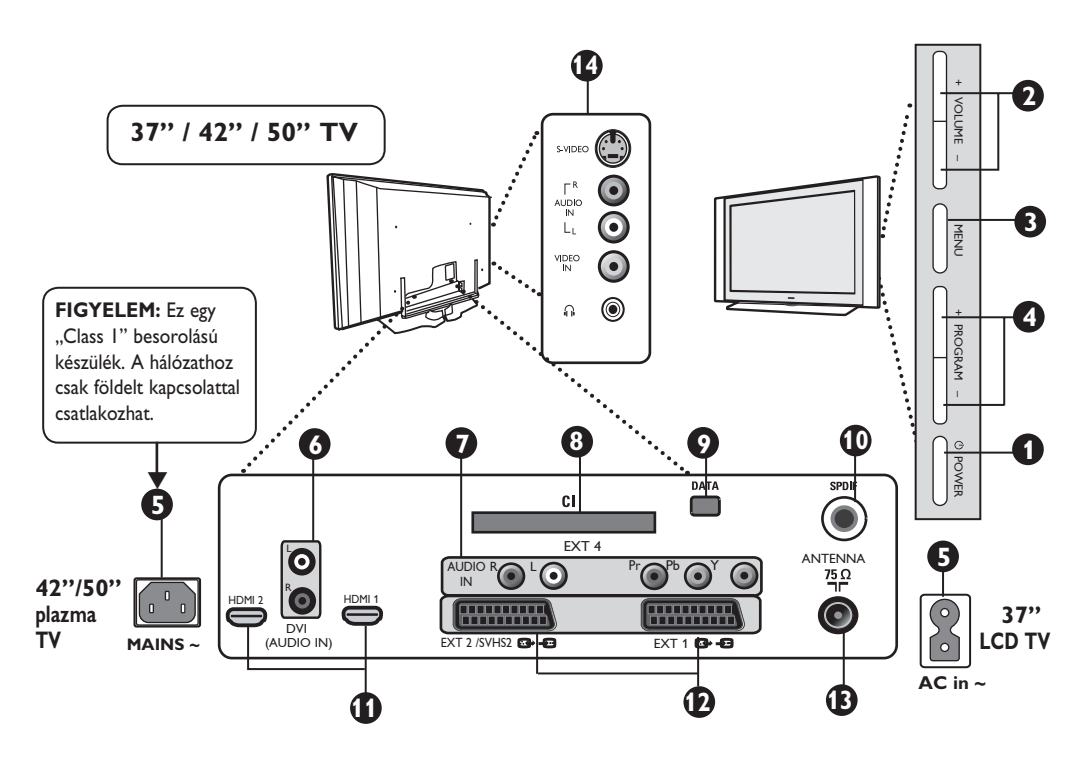

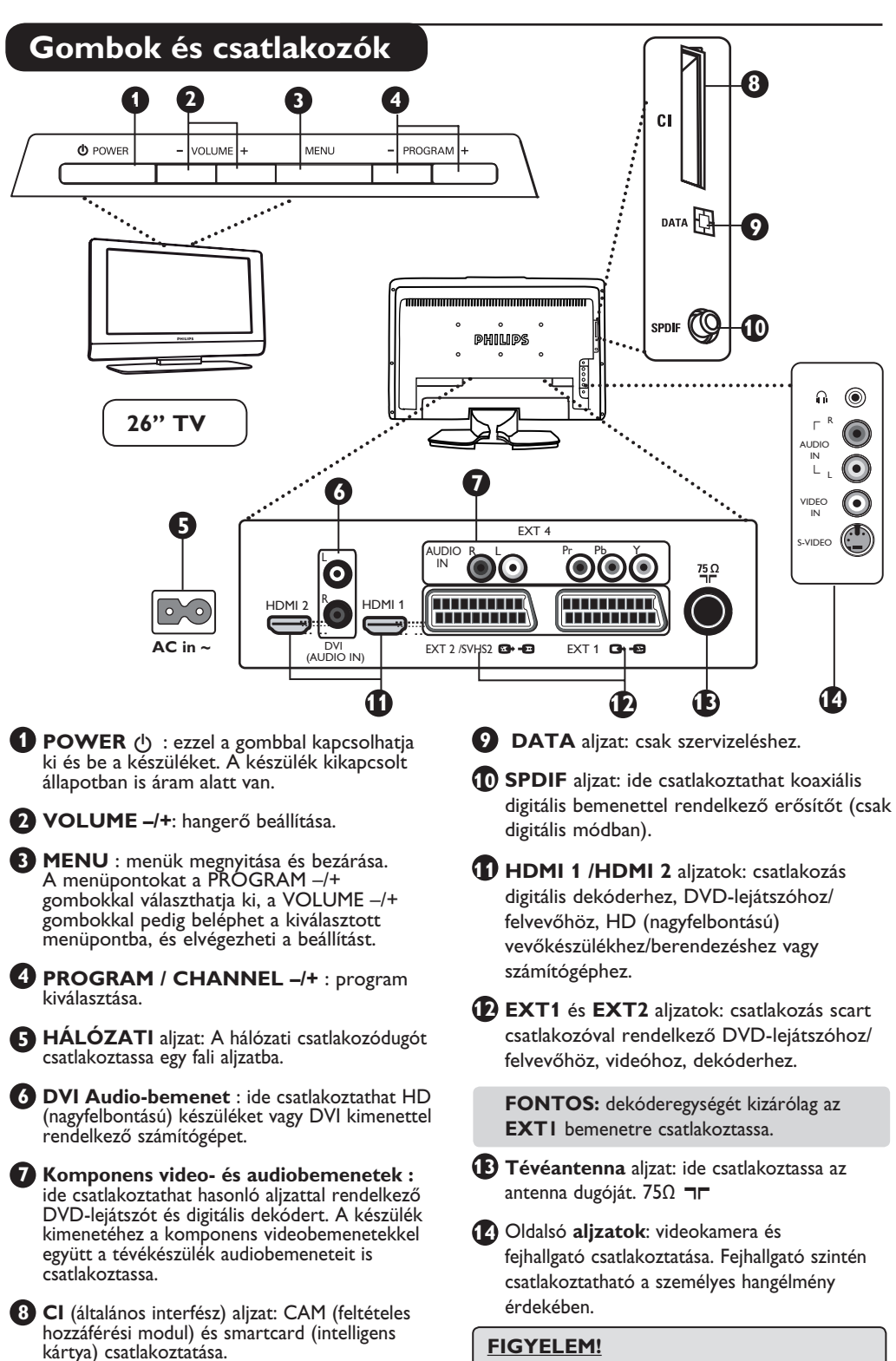

**A csatlakozásokkal kapcsolatban további részleteket a CSATLAKOZÁSOK ISMERTETÉSE részben olvashat.**

### **Gombok és csatlakozók**

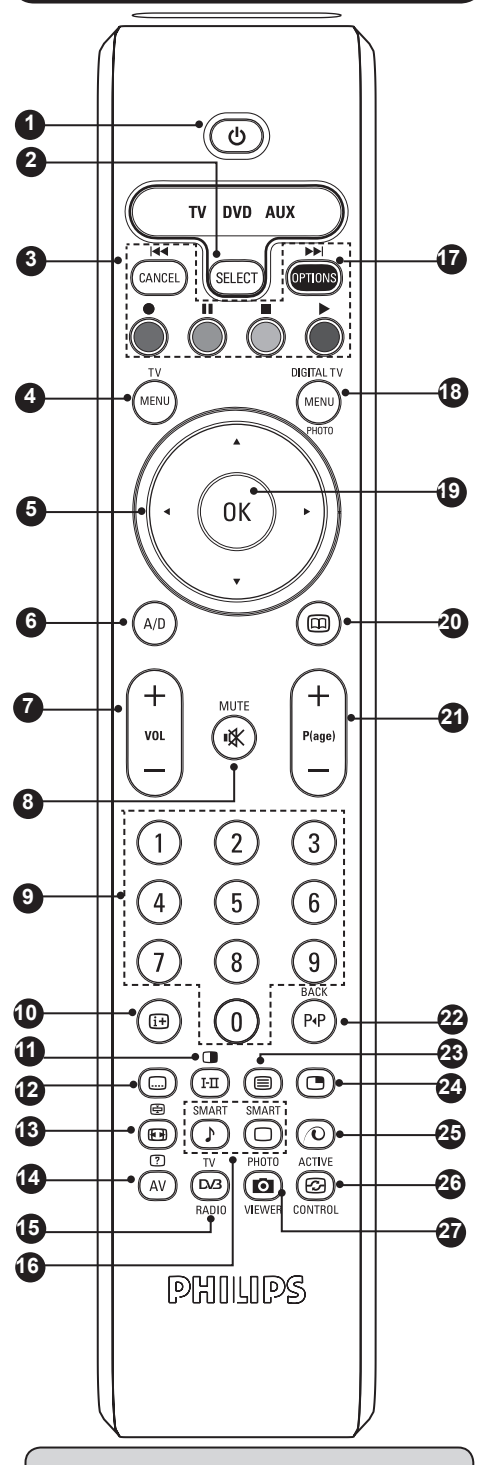

\* A jelerősség-indikátor az éppen nézett program jelerősségét mutatja.

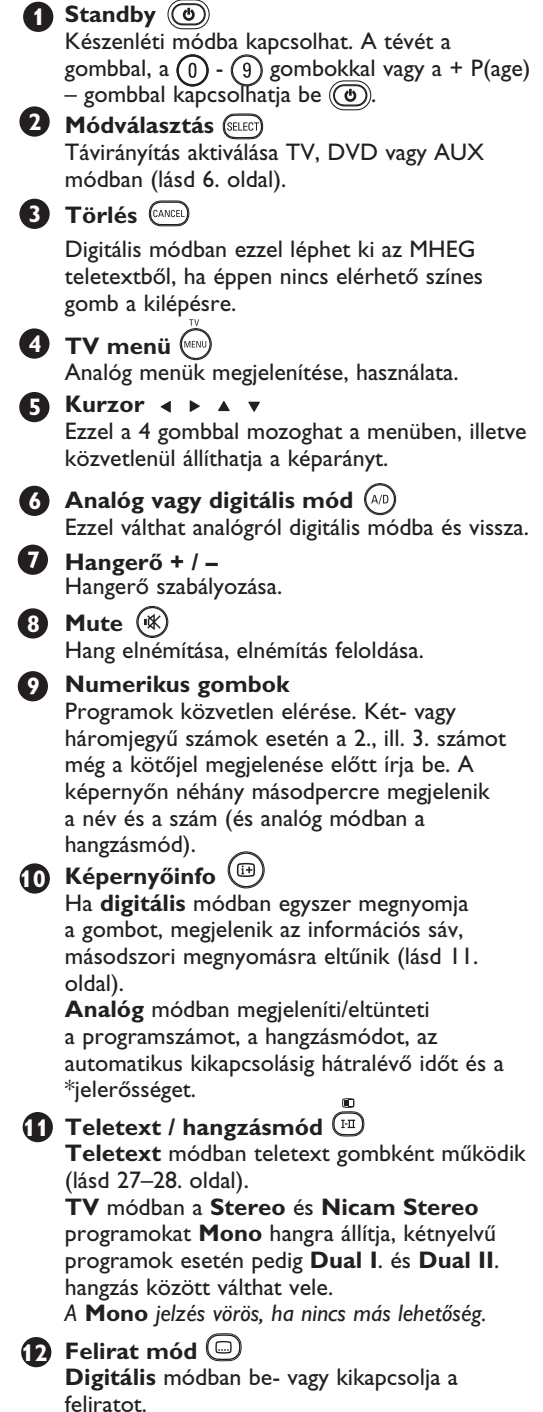

### **A távvezérlő gombjai**

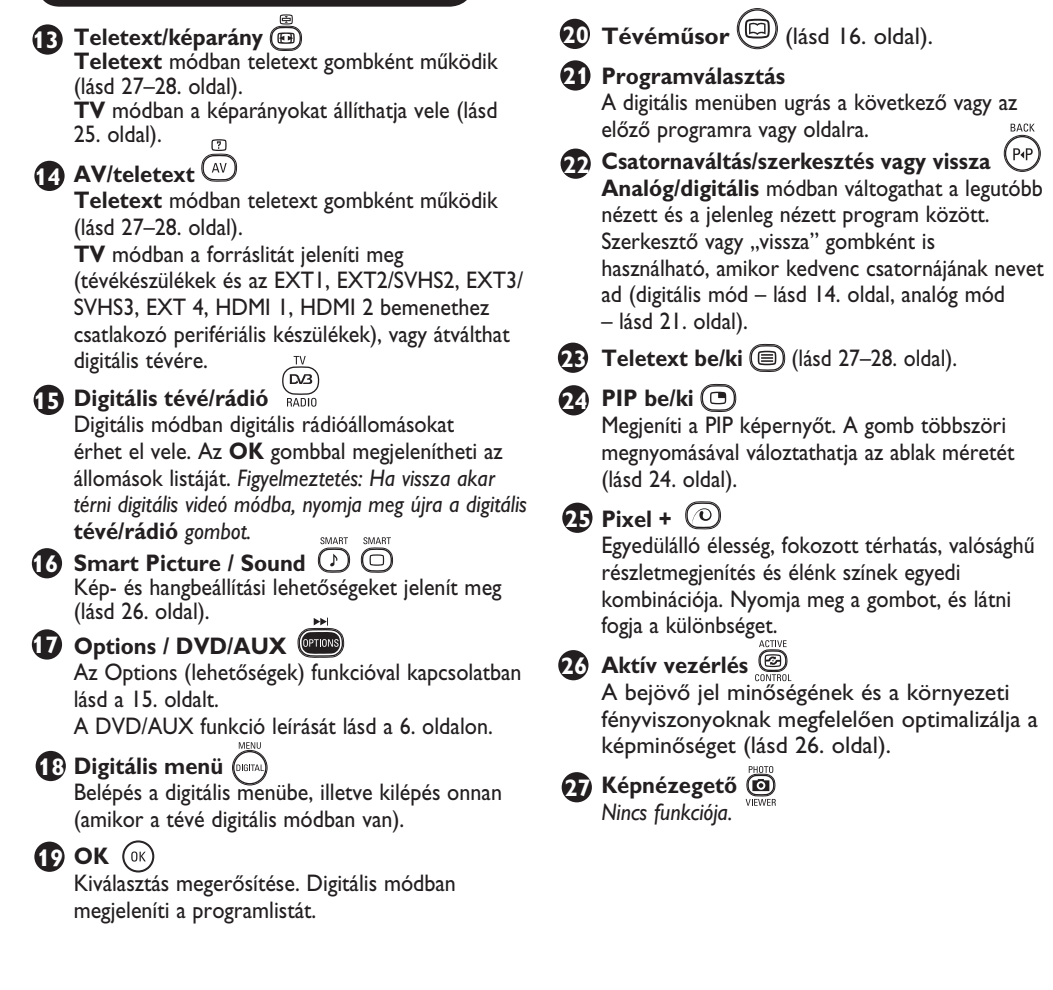

### **A távvezérlő gombjai (DVD vagy AUX)**

A kívánt mód (SELECT) – DVD vagy AUX (erősítő) – kiválasztásához nyomja meg a (SELECT) gombot. A távvezérlő-indikátor kigyullad, és jelzi a kiválasztott módot. A távvezérlő automatikusan visszatér TV módba. **FIGYELEM: Philips DVD-R készülékek számra nem elérhető funkciók.** Az alábbi gombok működése a készülék típusától függ:

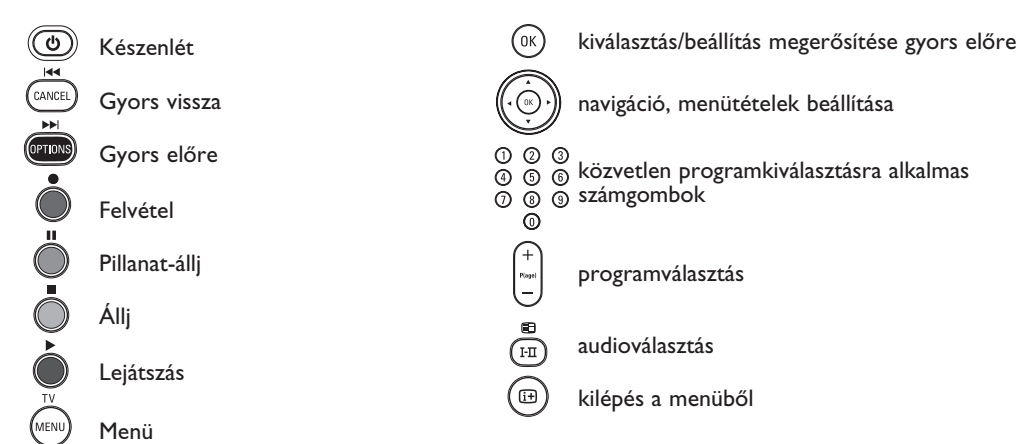

### **Mi a digitális televízió?**

A digitális televízió a hagyományos készülékeknél jóval több lehetőséget kínál, és az analóg tévéknél megszokott interferenciától is mentes. A digitális készülékek alapvetően átformálják a tévézés élményét. Sokkal nagyobb például a szélesvásznú programok kínálata. A digitális csatornák számos programot szélesvásznú formátumban sugároznak, ezt az analóg készülékek nem képesek jó minőségben reprodukálni.

A digitális tévék emellett számtalan interaktív szolgáltatást is nyújtanak. A távkapcsoló mint a hagyományos segítségével olyan funkciókat érhet el, mint például a digitális teletext, amely sokkal tisztább, mint a hagyományos teletext-rendszer. Miközben ön a kedvenc műsorát nézi, egyszersmind a műsorral kapcsolatos információkat is megjelenítheti, és ez tovább fokozza a tévézés élményét. Megtekinthet továbbá egy elektronikus műsorfüzetet, amely a hagyományos műsorfüzetekhez hasonlóan megjeleníti a digitális programok listáját.

### **Digitális és analóg csatornák**

Első bekapcsolásakor a készülék **DIGITÁLIS** módban lesz.

A tévécsatornák vételéhez a készülék két tunerrel rendelkezik. Az egyik a digitális, a másik az analóg csatornák vételére szolgál. A távvezérlő <sup>(A/D</sup>) gombjával válthat az analóg és a digitális mód között. A **P(age) +/–** vagy a  $(0)(9)$  gombokkal választhat csatornát.

### **Digitális főmenü és almenük áttekintése**

 $\bullet$  A távkapcsoló  $({}^{\text{A/D}})$  gombjával választhatja ki a digitális módot.

 $\bullet$  Digitális módban nyomja meg a  $\llbracket \mathcal{M}_{\text{ENW}} \rrbracket$  gombot, és megjelenik a beállítás menü.

 $\bullet$  A  $\bullet$   $\bullet$   $\bullet$  gombokkal a menüpontok között navigálhat, választhat és beállításokat végezhet.

#### **Beállítás**

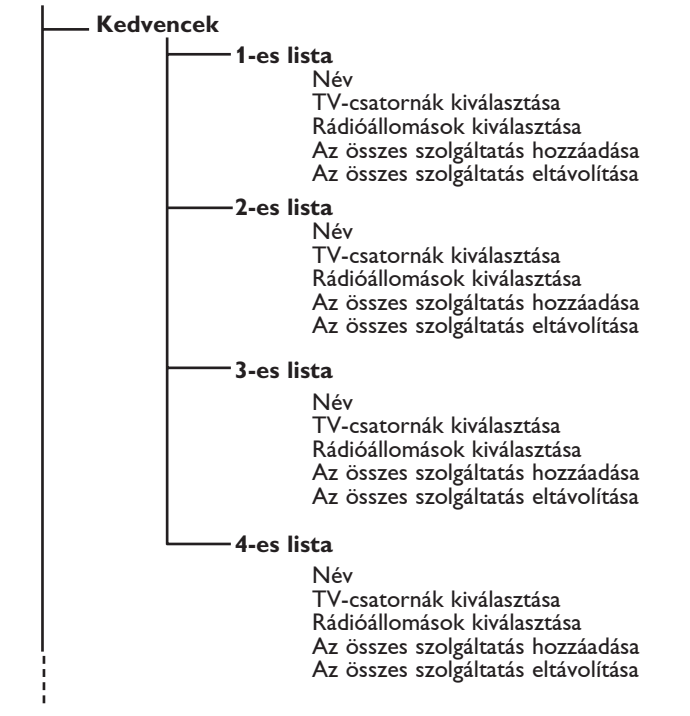

## **Digitális főmenü és almenük áttekintése**

### **Beállítás**

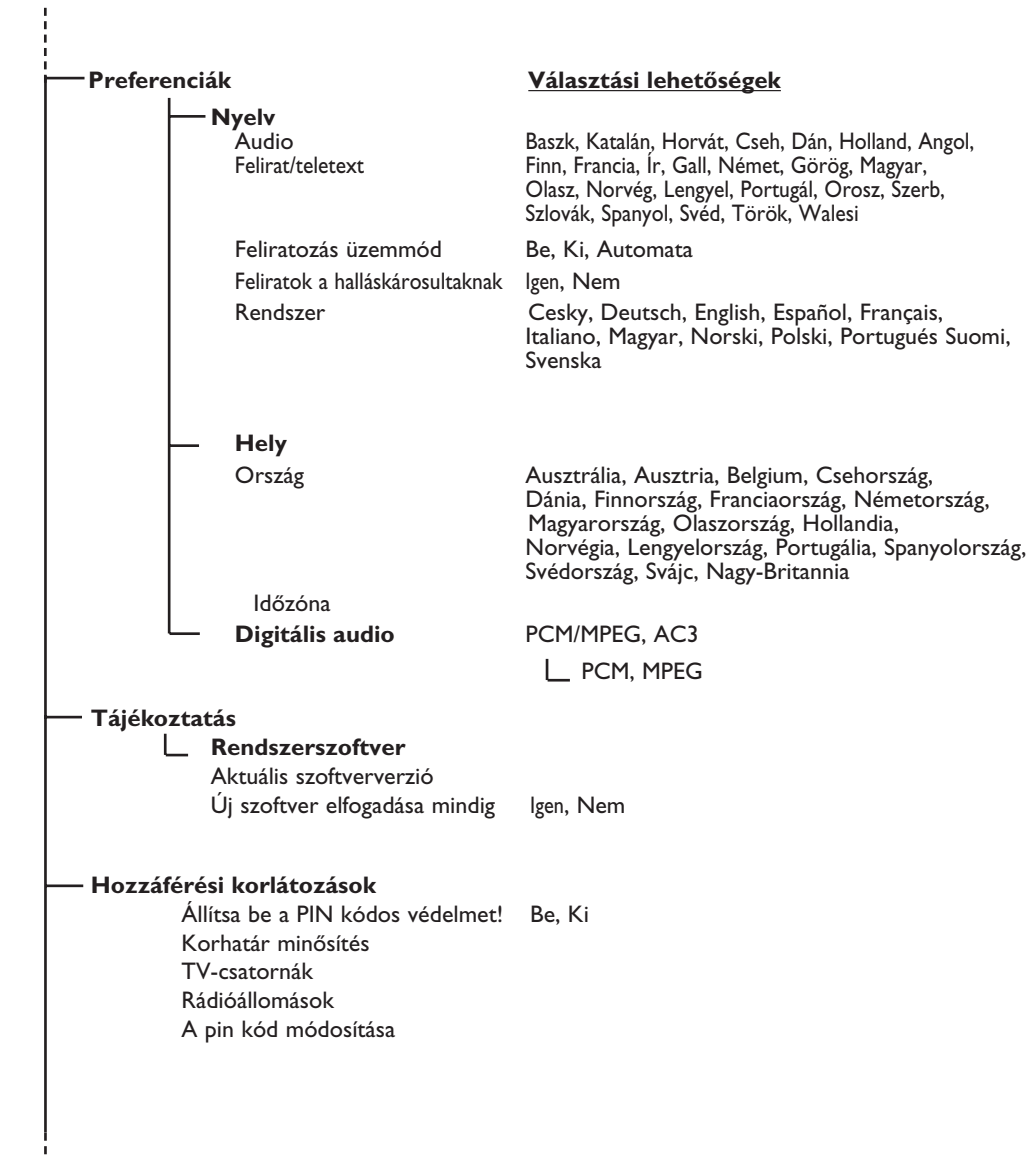

### **Digitális főmenü és almenük áttekintése**

#### **Beállítás**

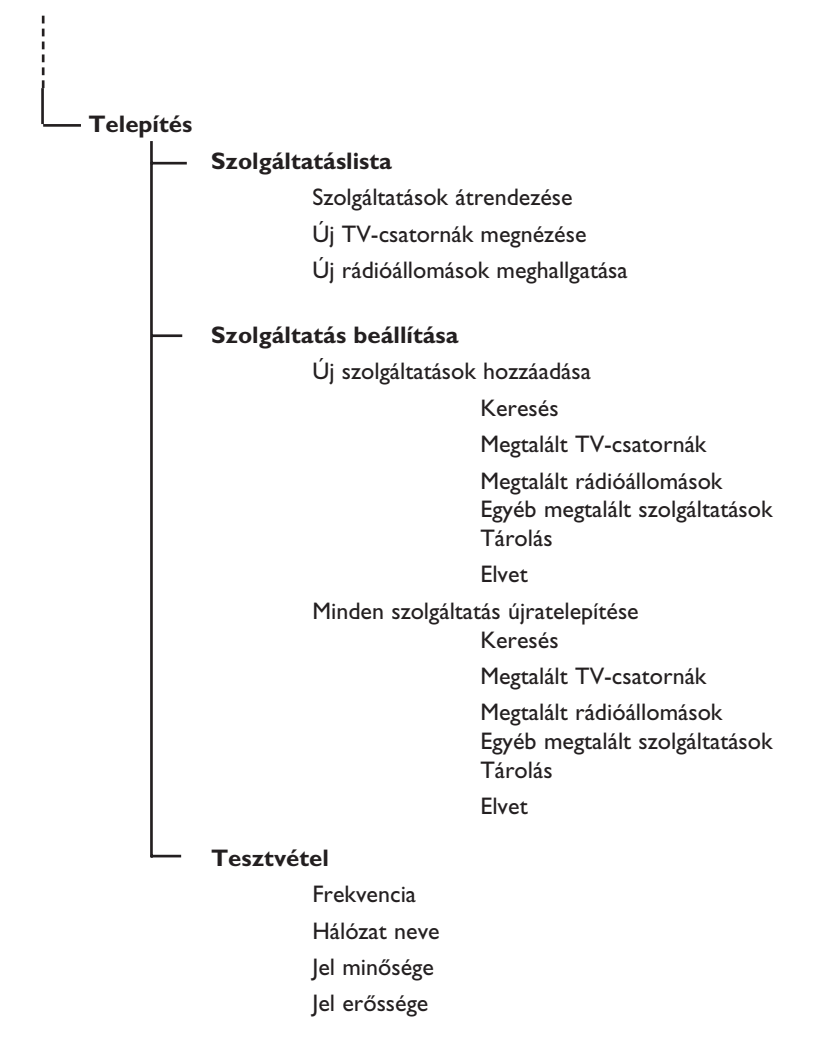

### **Első bekapcsolás**

A TV készülék első bekapcsolásakor a képernyőn egy menü jelenik meg.

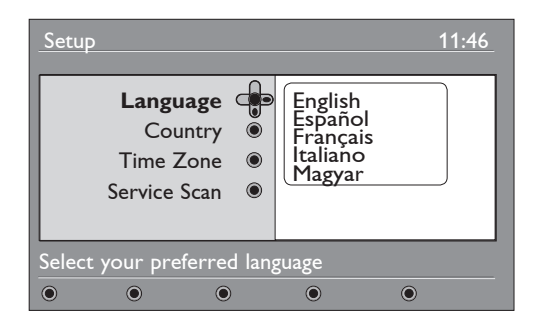

- **O** Nyomja meg a ► billentyűt a Nyelv módba való belépéshez, majd a ▲ ▼ billentyűkkel válassza ki a kívánt nyelvet. *Figyelem, a nyelv az országtól függetlenül választható ki.*
- $\bullet$  Nyomja meg az  $(\circ\kappa)$  billentyűt a kiválasztás megerősítéséhez.
- **<sup>■</sup>** Nyomja meg a ▲ ▼ billentyűket az Ország és az Időzóna kiválasztásához, majd nyomja meg a Æ billentyűt az Ország és Időzóna módba való belépéshez
- ' Nyomja meg a Î ï billentyűket a kívánt Ország és Időzóna kiválasztásához, majd a  $\blacktriangleright$  billentyűt a kiválasztás megerősítéséhez. FIGYELMEZTETÉS : ha nem megfelelő országot választ ki, a csatornák számozása nem lesz összhangban az ön országában használt számozással, és előfordulhat, hogy bizonyos szolgáltatások – vagy akár mind–nem állnak rendelkezésre.
- **6** Nyomja meg a v billentyűt a tévéadók keresése kiválasztásához, majd az billentyűt a művelet megkezdéséhez..

**FIGYELEM:** Ha később úgy dönt, hogy visszaállítja a gyári beállításokat, nyomja meg és 5 másodpercig tartsa lenyomva a készülék oldalán lévő **MENU** gombot. Ekkor egy nyugtázó üzenet jelenik meg a képernyőn. Ha először kapcsolta be a készüléket, ismételje meg az 1–5. lépéseket.

Ez a művelet a digitális és az analóg beállításokat egyaránt visszaállítja a gyári értékekre.

### **Az információs sáv**

Amikor egy digitális csatornát választ ki, a képernyő felső részén néhány másodpercre megjelenik egy információs sáv.

#### **Az információs sáv tartalma**

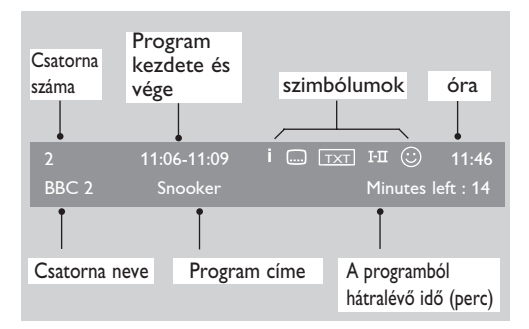

A sáv megjeleníti a csatorna számát, nevét, a program időtartamát, a pontos időt, a program címét és a programból hátralévő időt.

#### **Szimbólumok jelentése:**

- **i** A műsorral kapcsolatban további információk érhetők el: nyomja meg egyszer a gombot az info megjelenítéséhez, kétszer az eltüntetéséhez. Felirat elérhető: ha meg akarja jeleníteni,
- manyomja meg a wagy az **gans** gombot, és válasszon feliratot.
- TXT Az analóg teletext elérhető digitális módban.
- III Más szinkronnyelvek is elérhetőek, melyek közül az options (lehetőségek) menüből választhat.
- $\odot$  A kiválasztott kedvenclista az aktivált listával megegyező színnel jelenik meg (piros, zöld, sárga vagy kék).

*Figyelem: Egy fehér színű*  $\odot$  *szimbólum jelenik meg, ha a választott program jelenleg nem aktivált kedvenclistá(k)ban van.*

### **Szolgáltatások átrendezése**

E menü segítségével megváltoztathatja a tárolt digitális csatornák és rádióállomások sorrendjét.

- **DIGITAL TV**  $\bullet$  Digitális módban nyomja meg a  $\text{(\text{MEN})}\text{gombot},$ ekkor megjelenik a Beállítás menü.
- $\bullet$  A  $\bullet$  gombbal válassza az **Installation (telepítés)** menüpontot, majd a ▶ gomb kétszeri megnyomásával válassza a **Service lists (szolgáltatáslista)** menüt.

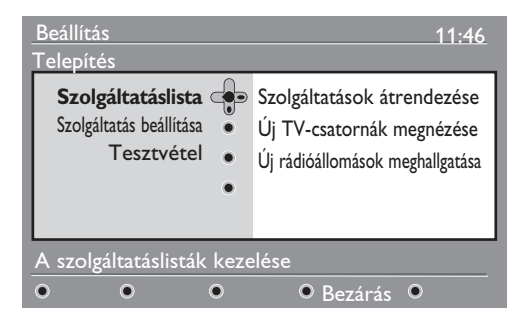

- $\bullet$  A  $\blacktriangle$   $\blacktriangledown$  gombok segítségével válassza a **Rearrange services** (Szolgáltatások átrendezése) lehetőséget, és nyomja meg  $a \triangleright \text{gombot.}$
- <sup>4</sup> A **A v** gombok segítségével válassza ki a csatornát, amelyet át szeretne helyezni.
- $\bullet$  Az  $({\scriptstyle 0\mathsf{K}})$  gombbal aktiválja az áthelyezést. Ha a kiválasztott csatornát el szeretné távolítani, nyomja meg a **piros** gombot.
- **⊙** Válassza ki (▲ ▼) az új csatornaszámot.
- $\bullet$  A megerősítéshez nyomja meg a  $(\infty)$  gombot. Az áthelyezés megtörtént.
- **8** Addig ismételje a **0 0** műveletsort, amíg minden csatorna a kívánt helyre nem kerül.
- $\Omega$  Az előző menühöz a  $\triangleleft$  gombbal térhet vissza.
- **DIGITAL TV**  $\Phi$  A menüből a  $\omega$ <sub>lmenu</sub>) gomb megnyomásával léphet ki.

### **Új csatornák és állomások keresése**

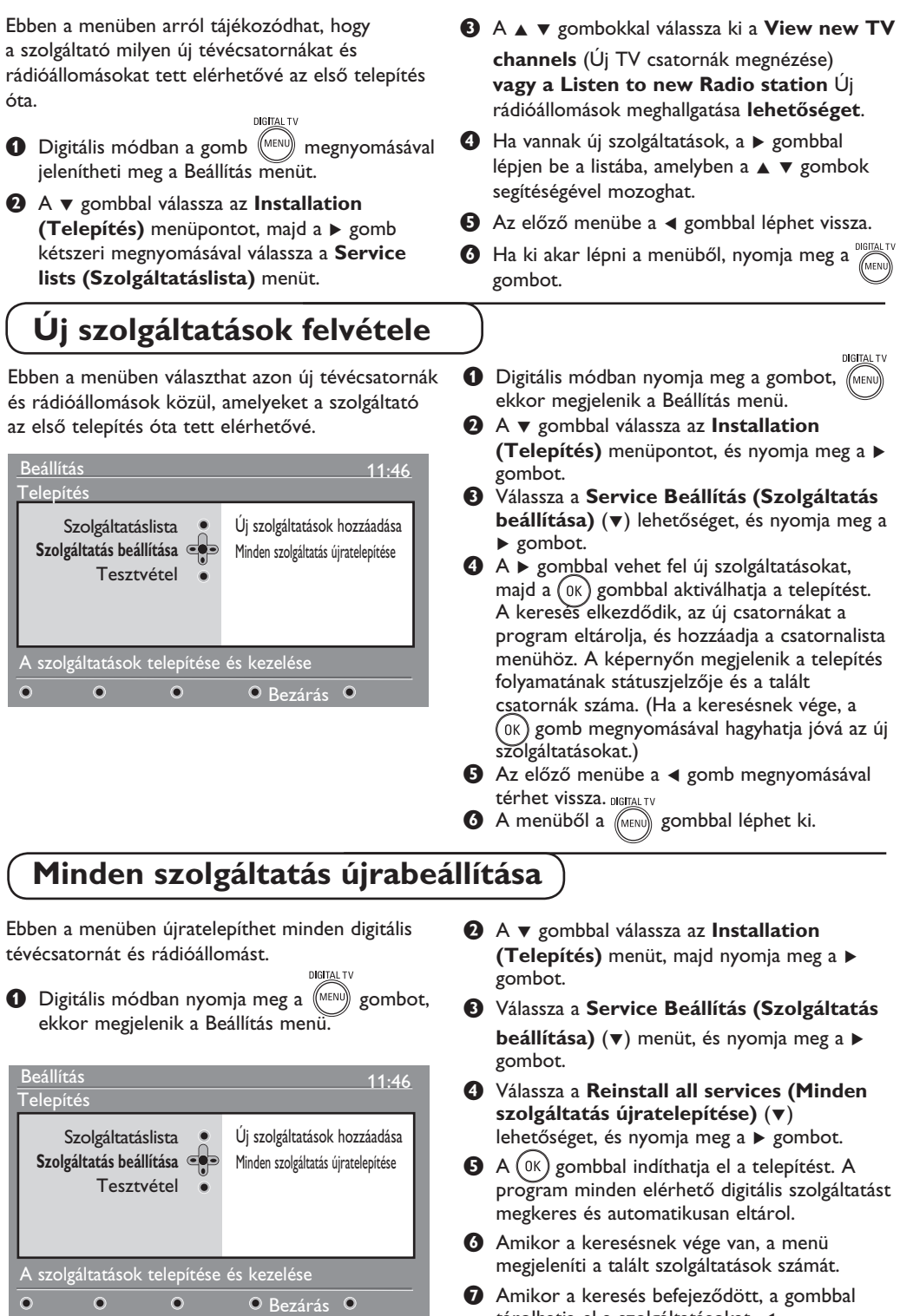

tárolhatja el a szolgáltatásokat.

vissza.

 $\bullet$  Az előző menübe a  $\text{MEM}$  gombbal térhet

### **Vétel ellenőrzése**

Ebben a menüben ellenőrizheti az antennán keresztül érkező jel erősségét.

- $\bullet$  Digitális módban nyomja meg a  $\sqrt{\text{Mean}}$  gombot, ekkor megjelenik a Beállítás menü.
- **<sup>○</sup>** A  $\blacktriangledown$  gombbal válassza az **Installation**

**(Telepítés)** menüpontot, és a ▶ gombbal jelenítse meg azt.

![](_page_16_Picture_519.jpeg)

**<sup>⊙</sup>** A  $\blacktriangledown$  gombbal válassza a Test reception **(Tesztvétel)** lehetőséget, és nyomja meg a Ægombot. Ekkor a következők jelennek meg: program frekvenciája, hálózat neve, jelminőség és jelerősség.

**4** A ► gombbal lépien be a Frekvencia pontba, és az  $(0)$  -  $(9)$  gombokkal adja meg a tesztelni kívánt digitális csatorna frekvenciáját.

A ► gombbal léphet a következő karakterhelyre. A digitális csatornák számait a műsorújságok tartalmazzák.

*Lásd a frekvenciatáblázatot a 34. oldalon.* Ha a vétel a frekvencia megadása után sem kielégítő, próbálkozhat az antenna beállításával vagy javításával. A legjobb megoldás érdekében az antennával kapcsolatos műveleteket célszerű szakemberrel végeztetni.

- $\Theta$  Ha beírta a frekvenciát, az  $(\alpha k)$  gombbal lépjen ki a frekvencia menüből.
- **☉** Az előző menühöz a ◀ gombbal térhet vissza. **DIGITAL TV**
- $\bullet$  A menüből a (MENU) gombbal léphet ki.

### **Nyelv és helyi információk beállításai**

Ebben a menüben kiválaszthatja a hanganyagok, feliratok, a teletext és a menü preferált nyelvét, és helyi jellemzőket állíthat be (ország és időzóna). DIGITAL TV

![](_page_16_Picture_15.jpeg)

 $\bullet$  A  $\bullet$  gombbal válassza a **Preferences** 

 **(Preferenciák)** lehetőséget, és nyomja meg a ▶gombot.

![](_page_16_Picture_18.jpeg)

- $\bullet$  Válasszon az alábbiak közül: Language, Location vagy Digital Audio Output  $(\blacktriangledown)$ , majd nyomja meg a ▶ gombot.
- <sup>4</sup> A lehetőségek közül a ▲ ▼ gombokkal válaszhat, majd a  $\blacktriangleright$  gombbal léphet be az almenübe. Ha elvégezte a beállításokat, az < gombbal léphet ki.

#### **Standard nyelvi beállítások**

- 
- **Audio** : a hang (szinkron) nyelve. **Felirat/teletext** : felirat/teletext nyelve. **Feliratozás üzemmód** : ki, be vagy auto
- (a felirat csak akkor jelenik meg, ha a műsort eredeti nyelven sugározzák).

• **Feliratok a halláskárosultaknak** : a hallássérültek számára elérhető speciális feliratozás be- vagy kikapcsolása (szolgáltatótól függ).

• **Rendszer** : menü nyelve.

#### **Helyi beállítások**

- **Ország** : az ország, ahol ön tartózkodik. *FIGYELMEZTETÉS: ha nem megfelelő országot választ ki, a csatornák számozása nem lesz összhangban az ön országában használt számozással, és előfordulhat, hogy bizonyos szolgáltatások – vagy akár mind – nem állnak rendelkezésre. Figyelem, a nyelv az országtól függetlenül választható ki*
- **Időzóna** : a megadott ország időzónája.

#### **Digitális audiokimenet beállításai**

AC3 (ha az erősítő támogatja a Dolby Digital formátumot) vagy PCM/MPEG (ha nem támogatja a Dolby Digital formátumot). **Figyelem** : Ha AC3 beállítást választ, a tévékészüléknek egy házimozirendszerhez vagy erősítőhöz kell csatlakoznia. Ekkor a tévé hangszóróiból nem jön hang.

- $\Theta$  Az előző menühöz a  $\triangleleft$  gomb megnyomásával térhet vissza. DIGITAL TV
- **6** A menüből a <sub>(MENU</sub>) gombbal léphet ki.

### **Hozzáférés korlátozása**

Ebben a menüben a digitális csatornákhoz való

hozzáférés korlátozásait állíthatja be.

- & Digitális módban nyomja meg a **MENL** gombot, ekkor megjelenik a Beállítás menü.
- **Ø** A **v** gombbal válassza az **Hozzáférési korlátozások** lehetőséget, majd nyomja meg  $a \triangleright \text{gombot.}$
- $\bigcirc$  A  $\triangleright$  gomb megnyomásával léphet be az **Állítsa be a PIN kódos védelmet**  menüpontba, amely védőkódot biztosít.

### .<br>Hozzáférési korlátozások

![](_page_17_Picture_7.jpeg)

<sup>4</sup> A ► gombokkal válassza az Be opciót, és nyomja meg az  $(\infty)$  gombot a kilépéshez. Ezután további beállításokat tehet: *Figylemeztetés: ha bármilyen hozzáférési korlátozást használ, a felvétel-programozásnál meg kell adnia a pin kódot.*

### **Kedvencek listájának összeállítása**

Ebben a menüben összeállíthatja kedvenc tévécsatornáinak és rádióállomásainak listáját. A család minden tagja készíthet listát a saját kedvenceiből.

 $\bigodot$  Digitális módban nyomja meg a  $\left(\mathbb{M}\right)$  gombot,

![](_page_17_Picture_615.jpeg)

- **<sup>■</sup>** A  $\triangleright$  gombbal lépjen be a **Kedvencek** list (kedvenclista) menübe. Négy különböző listát állíthat össze.
- $\bullet$  A  $\bullet$  **v** gombokkal válassza ki a kívánt listát – **1-es lista, 2-es lista, 3-es lista** vagy **4-es lista** –, majd nyomja meg a  $\triangleright$  gombot.
- **4** A ► gombokkal válasszon beállítást, majd az almenübe való belépéshez nyomja meg a  $\blacktriangleright$ gombot.
- **Korhatár minősítés**: válassza ki a kívánt beállítást a csatorna zárolására. A Maturity rating (gyerekzár) csak akkor blokkol bizonyos programokat, ha a szolgáltató a programmal együtt adatokat is sugároz.
- **TV-csatornák**: válassza ki, melyik csatornát kívánja zárolni, és nyomja meg az ( $\alpha$ ) gombot.
- **Rádióállomások**: válassza ki, melyik rádióállomást kívánja zárolni, és nyomja meg az  $\left( \text{oK} \right)$  gombot.
- **A pin kód módosítása**: az ▶ gomb megnyomásával léphet be a menübe. A hozzáférési kód megváltoztatásához kövesse a képernyőn megjelenő instrukciókat. *A pin kód gyári beállítása 1234. Ha elfelejtette a saját kódját, a 0711 általános kód beírásával visszaállíthatja a gyári értéket.*
- $\Theta$  Az előző menühöz a  $\triangleleft$  gombbal térhet vissza.
- $\bullet$  A menüből a (MEN) gombbal léphet ki. Kedvenceinek listáját az Opciók menün keresztül érheti el (lásd a következő oldalon). A tévékészülék rendelkezik általános interfész (CI) aljzattal (lásd 19. oldal). A CI modullal további szolgáltatásokat aktiválhat (pl. fizetős csatornák). A Hozzáférési korlátozások menü akkor jeleníti meg a CI hozzáférési korlátozások lehetőséget, ha van CI modul telepítve. A CI modul teszi lehetővé az üzenetek és szövegek megjelenítését a képernyőn. Ha működésével kapcsolatban bármilyen hibát észlel, lépjen kapcsolatba a helyi CI szolgáltatóval.
	- **Név** :  $A \triangleleft P$  gombokkal mozoghat a név mezőben (16 karakter), a – P(age) + gombokkal pedig karaktert választhat. Ha beírta a nevet, a menüből az  $(\alpha_K)$  gomb megnyomásával léphet ki.
	- **TV-csatornák kiválasztása** : A gombokkal válassza ki kedvenc tévécsatornáit, majd nyomja meg az  $\blacktriangle \blacktriangledown$  om uw favoriete TV csatornák te selecteren en bevestig met de ( $0K$ ) gombot. A menüből  $\triangleleft$  gombbal léphet ki.
	- **Rádióállomások kiválasztása** : A  $\blacktriangle$  **v**  gombokkal válassza ki kedvenc rádióállomásait, majd nyomja meg az gombot. A menüből a  $\triangleleft$  gombbal léphet ki.
	- **Az összes szolgáltatás hozzáadása** : Ha minden szolgáltatást hozzá szeretne adni kedvenceinek listájához, nyomja meg az  $\left($ <sup>0K</sup> $\right)$  gombot.
	- **Az összes szolgáltatás eltávolítása** : Ha minden szolgáltatást el szeretne távolítani kedvenceinek listájából, nyomja meg az  $\left(\begin{smallmatrix} 0 & 0 \end{smallmatrix}\right)$ gombot.
- $\bullet$  Az előző menübe a  $\bullet$  gombbal térhet vissza.
- **6** A menüből a (mm) gombbal léphet ki. Kedvenceinek listáját az Opciók menün keresztül érheti el (lásd a következő oldalon).

### **Információ**

- Ez a menü a szoftververzióval és új szoftver telepítésével kapcsolatban tartalmaz információkat.
- **O** Digitális módban nyomja meg a (MENU) gombot,
- **Ø** A v gombbal válassza ki a Tájékoztatás menüt, és nyomja meg kétszer a  $\blacktriangleright$  gombot.

![](_page_18_Picture_508.jpeg)

Ekkor megjelenik a szoftververzió.

- $\bigcirc$  A  $\triangleright$  gombbal lépjen be a kiválasztó menübe.
- **4 A F** gombokkal válasszon a **Igen** és a **Nem** közül. Aktiválhatja a menüt, hogy automatikusan fogadja el a digitális tévékészüléke számára elérhető szoftverfrissítéseket. Normál esetben a termék készenléti állapotban érzékeli az elérhető szoftverfrissítéseket. A legközelebbi bekapcsolásnál egy üzenet jelenik meg a képernyőn, amely az elérhető szoftverre figyelmeztet. Az (0K) gombbal léphet be a szoftverletöltés menübe.

**Az Opciók menü használata**

- Ebben a menüben közvetlenül elérheti a kedvencek listáját, a nyelvválasztást és néhány további beállítást.
- $\bullet$  Digitális módban nyomja meg a fehér

**OPTIONS** gombot, ekkor megjelnik az Opciók (lehetőségek) menü.

 $\bullet$  A  $\bullet$   $\bullet$  gombokkal válassza ki, mit szeretne beállítani, majd az almenübe való belépéshez nyomja meg a  $\blacktriangleright$  gombot.

![](_page_18_Picture_13.jpeg)

A szoftverletöltés menü ismerteti a szoftvert, valamint megadja a letöltés időpontját. A letöltés módosít néhány menüt, vagy újabb lehetőségeket tesz elérhetővé, de a készülék üzemeltetésének módját nem változtatja meg. Ha elfogadja a frissítést, a letöltés a megadott időpontban megtörténik.

**Figyelem**: A letöltés csak akkor történik meg,

 ha a megadott időpontban a készülék készenléti üzemmódban van.

#### **Új szoftver letöltése**

Az elérhető új szoftvereket célszerű elfogadni és letölteni.

• Ha van elérhető új szoftver, a készülék bekapcsoláskor figyelmezteti önt. A letöltés időpontját és időtartamát megtekintheti a menüben. Az engedélyezéshez nyomja meg

az gombot. **Fontos**: A letöltés idején a készülék legyen készenléti üzemmódban. Ne kapcsolja be a tévét. Ha az új szofver letöltése alatt probléma lép fel, a rendszer értesíti önt a következő letöltés időpontjáról. A továbblépéshez nyomja meg az  $(0K)$  gombot gaan met het normale gebruik van uw tv.

- Az új szoftvert és a frissítési tudnivalókat a www.philips.com/ honlapon találhatja meg.
- $\Theta$  Az előző menühöz a  $\triangleleft$  gombbal léphet vissza. **DIGITA**
- $\bullet$  A menüből a (MENU) gombbal léphet ki.
- **Kedvencek** : a ▲ ▼ gombokkal válassza ki a keresett kedvenclistát, majd erősítse meg az OK) gombbal.

 *A "none" opció minden kedvenclistát deaktivál. A kedvenclista összeállításával kapcsolatban lásd a 14. oldalt.*

**Feliratnyelv** : a  $\blacktriangle$   $\blacktriangledown$  gombokkal válassza ki az ideiglenesen használni kívánt nyelvet, majd erősítse meg az  $\left( _{\text{0K}}\right)$  gombbal.

• **Kísérőhang nyelve** : a szinkron nyelvének ideiglenes megváltoztatása. A szinkron és a feliratok nyelvét tartósan a Preferences menüben (13. oldal) változtathatja meg.

• **Üzemmód** : beállíthatja, hogy csak rádióállomások vagy tévécsatornák, illetve csak hang vagy kép nélküli szolgáltatások legyenek vehetők. *Megjegyzés: Az Egyesült Királyságban a tévélista a tévécsatornákat és rádióállomásokat egyaránt tartalmazza.*

- **Banner időtartama** : az időtartam beállítása, ameddig az információs sáv látható.
- **8** Nyomja meg a fehér (OPTONS OPTIONS gombot a menüből való kilépéshez.

### **Tévéműsor**

 A Tévéműsor egy elektronikus programfüzet, amely egy hagyományos műsorújsághoz hasonlóan tartalmazza az összes elérhető digitális programot. Ön kényelmesen navigálhat a listában, és információkat szerezhet a programokkal kapcsolatban. Továbbá beprogramozhatja a készüléket, hogy egy digitális csatornáról felvételt készítsen.

D Digitális módban nyomja meg a gombot (m) a Tévéműsor megjelenítéséhez:

![](_page_19_Picture_362.jpeg)

 Az aktuálisan kiválasztott kedvenclistában szereplő összes digitális program megjelenik.

- $\bullet$  A **▼** gombbal lépjen be a **Programozás/ Szolgáltatás** listába, vagy nyomja meg a  $\blacktriangleright$ gombot a **Ma** lista megtekintéséhez.
- $\Theta$  A  $\triangleleft$   $\blacktriangleright$  gombbal válasszon programot.
- $\bullet$  A képernyő alján megjelennek a Tévéműsor szolgáltatásai, melyeket a piros, zöld, sárga, kék és fehér gombokkal aktiválhat.
- **Felvétel** (piros gomb): ez a funkció lehetővé teszi, hogy akkor is felvegyen egy digitális csatornáról, ha a készülék éppen készenléti üzemmódban van. A videofelvevőt azonban be kell programoznia. Ha az időzítés beállítása után egy másik digitális csatorna műsorát szeretné nézni, a csatornák között a megszokott módon válthat.

 Ha a felvevője támogatja a \*pin 8 felvételi módot, állítsa erre a videót.

 \* A Pin 8 felvételi mód lényege, hogy az idTVt vagy a dekódert a videóval összekötő Scart kábel 8-as csatlakozópontjának jele(amely normál esetben azt jelzi, hogy a kábelen fut a képernyőn való megjelenítésre alkalmas jel) a videót felvétel üzemmódba állítja. A 8-as csatlakozópont jele gyakorlatilag a felvétel beés kikapcsolását végzi, miközben a kábelen futó videojel képarányát is jelzi.

 *FONTOS: Ha digitális módban elkapcsol a csatornáról, amelyen a felvétel elindul, egy üzenet jelenik meg a képernyőn, amely megerősítést kér, hogy valóban meg akarja-e szakítani a felvételt. Ha igen, válassza a Yes lehetőséget. Ebben az esetben a készülék a kívánt csatornára vált. Ha a No lehetőséget választja, a készülék a felvételre beállított csatorna műsorát veszi fel. A felvétel idején a digitális menü nem érhető el. Ha megnyomja a gombot, mint amikor a felvétel megkezdésekor csatornát vált..* 

 $\overline{1}$ 

- **Felvételi lista** (zöld gomb): ebben a menüben tekintheti meg a beállított felvételek listáját. A listát a képernyőn megjelenő információnak megfelelően a kurzor vagy a színes gombok segítségével ellenőrizheti, módosíthatja törölheti vagy bővítheti.
- **Felül** (sárga gomb): a lista tetjére ugrik.
- **Bezárás** (kék gomb): kilép a Tévéműsorból..
- **Opciók** (fehér ►►) : gomb): ebben a menüben kiválaszthatja kedvenc listáját, módját és témáját. A témák az érdeklődési területeket jelentik. Megjeleníthet pl. csak drámát, híreket, filmeket stb.
- **6** Ha a kiválasztott programmal kapcsolatban további információkra kíváncsi, nyomja meg a gombot (ha van ilyen információ).
- **6** A menüből a (m) gombbal léphet ki.

### **Felvétel funkció**

 Ez a funkció lehetővé teszi, hogy akkor is felvegyen egy digitális csatornáról, ha a készülék éppen készenléti üzemmódban van. A videofelvevőt azonban be kell programoznia. Ha az időzítés beállítása után egy másik digitális csatorna műsorát szeretné nézni, a csatornák között a megszokott módon válthat. FONTOS: A videofelvevőt az EXT2/SVHS2 bemenethez csatlakoztassa. Ne felejtse el, hogy NEM készíthet felvételt egy digitális csatornáról, miközben egy másik digitális csatornát néz. Analóg csatornát viszont nézhet, miközben egy digitálisról készít felvételt, és fordítva.

- $\bigcirc$  Digitális módban nyomja meg a  $\textcircled{\scriptsize{\textsf{m}}}$ ) gombot, ekkor megjelenik a Tévéműsor.
- **Ø** A **v** gombbal válassza a **Programozás/ Szolgáltatás** listát, vagy nyomja meg a ▶ gombot a Ma lista megjelenítéséhez.
- **8** A **PIROS** gomb megnyomására megjelenik a **Felvétel** menü.

![](_page_20_Picture_5.jpeg)

- $\bullet$  A  $\bullet$   $\bullet$  gombokkal válasszon beállítást, majd a ► gomb megnyomásával lépjen be az almenübe. Végezze el a beállítást, majd nyomja meg az  $\left( \frac{0K}{k} \right)$  vagy a  $\triangleleft$  gombot a kilépéshez.
- **Név**: a kiválasztott program neve.
- • **Szolgáltatás**: megváltoztathatja annak a programnak a számát, amelyről fel akar venni. Az (0K) gomb megnyomásával nyugtázza. *Figyelem: csak olyan program számát változtathatja meg, amelyik szerepel az aktuálisan kiválasztott kedvenclistában.*
- **Adja meg a PIN kódját, ha le van zárva**: ha aktiválta a hozzáférés korlátozását, írja be a pin kódját (lásd 14. oldal). Az (0K) gombbal nyugtázza.
- **Nap és hónap**: a vagy P(age) + gombok segítségével vigye be a dátumot. A kilépéshez nyomja meg az  $_{0K}$  gombot.
- **Indítási idő**: írja be a kezdés időpontját.
- **Befejezés ideje**: írja be a felvétel végének időpontját.
- **Kísérőhang nyelve**: válasszon szinkronnyelvet, és nyugtázza az  $\binom{1}{0}$  gombbal.
- **Feliratnyelv**: válasszon feliratnyelvet, és nyugtázza az (0K) gombbal.
- **Feliratok a halláskárosultaknak**: válassza a **Igen** vagy a **Nem** lehetőséget, majd nyugtázza  $az$  ( $0K$ ) gombbal.
- **Egybeesés**: válasszon a **Egyszer**, **Naponta** vagy **Hetente** lehetőségek közül, majd nyugtázza az  $(\alpha k)$  gombbal.
- $\Theta$  A felvételek beállításainak tárolásához nyomja meg a **PIROS** gombot. **Ekkor** újra megjelenik a Tévéműsor.
- § Ha már nem nézi a televíziót, akkor is hagyja készenléti üzemmódban, mert a felvétel funkció csak ebben az esetben kapcsol be.

 *FONTOS: soha ne kapcsolja ki a tévét a hálózati kikapcsoló (power) gombbal, ha felvételt programozott be, hanem használja a távvezérlő gombját. Amennyiben nem, az összes felvétel elveszik.*

- $\bullet$  Ha az időzítés beállítása után egy másik digitális csatorna műsorát szeretné nézni, a csatornák között a megszokott módon válthat. *Fontos: Ha digitális módban a felvétel megkezdésekor csatornát vált, a készülék az utoljára kiválasztott csatornáról fog felvenni.*
- $\odot$  Ha a felvétel megkezdése idején ön egy másik digitális csatornát néz, az időzítő hangjelzéssel figyelmezteti önt, és megkérdezi, hogy marad e azon a csatornán, amit nézett, vagy átvált az eredetileg beállított programra.
- $\odot$  Miközben felvételt készít egy digitális csatornáról, ön nézheti egy analóg csatorna műsorát. A  $(A/D)$  gomb megnyomásával válthat analóg módra.

### **Digitális teletext (MHEG)**

### **Csak az Egyesült Királyságban**

 A digitális teletext szogáltatásai nagymértékben különböznek az analóg teletexttől. Ha digitális teletextre kapcsol, a megjelenő grafikai elemek és feliratok elrendezése az adott műsorszolgáltató szerint alakul. Egyes digitális csatornák, amelyeket a többi csatornához hasonlóan választhat ki, széles körű teletext-szolgáltatásokat kínálnak. Egyes digitális csatornák az éppen sugárzott műsorokkal kapcsolatban is szolgáltatnak információt (ilyenkor egy üzenet vagy instrukció jelenhet meg a képernyőn).

& A digitális teletext használatával kapcsolatban kövesse a képernyőn megjelenő instrukciókat.

 $\bullet$  A szolgáltatástól függően a  $\bullet \blacktriangleright \blacktriangle \blacktriangleright$ (cursortoetsen), (kurzorgombok), a  $\circledR$ ) (színes gombok), a (Teletext be/ki) gombokat, vagy néha a  $\sqrt{(9)}$  0/9 számgombokat kell használnia.

Figyelem: Ha a digitális teletextből nem tud kilépni valamelyik színes gombbal, használja a távvezérlő gombját.

 $\bullet$  Ha ki szeretne lépni a teletextből, a P/+ gombokkal válasszon egy másik csatornát, vagy kövesse a képernyőn megjelenő instrukciókat.

Ha olyan digitális csatornára vált, amely teletextszolgáltatást is kínál, a háttérben letöltődik egy szoftver, amely elérhetővé teszi a teletext funkciót. Várjon, míg teljesen letöltődik a szoftver, majd nyomja meg a gombot. Ha a letöltés befejeződése előtt nyomja meg a gombot, a teletext rövid késéssel fog megjelenni a képernyőn.

Amikor a digitális teletexten navigál, az oldalak letöltődése eltarthat pár másodpercig. A folyamatról gyakran egy felugró üzenetben tájékoztatja a rendszer.

### **Analóg teletext digitális módban**

#### **Minden országban elérhető**

Ha egy olyan digitális csatornán, amelynek nincs digitális szolgáltatása TXT ikont lát, az azt jelenti, hogy az analóg teletext elérhető digitális módban. Az analóg teletextet a  $(\equiv)$  gombbal aktiválhatja. Az analóg teletext szolgáltatásaival kapcsolatban lásd a 27. és 28. oldalt.

### **A feltételes hozzáférési modul (CAM) használata**

#### A **feltételes hozzáférési modul**  (CAM) menüben a CAM funkcióit találja. A modult az általános interfész (CI) aljzatba csatlakoztathatja, amely a 26"/32" tévékészüléken oldalt, a 37"/42"/50" készüléken pedig a hátsó rész alján található. A modul csatlakoztatása előtt távolítsa el a

![](_page_22_Figure_2.jpeg)

![](_page_22_Figure_3.jpeg)

#### **FONTOS**

 A modul csatlakoztatása vagy eltávolítása előtt mindig kapcsolja ki a készüléket.

### **A CAM csatlakoztatása**

& Kapcsolja ki a tévékészüléket.

- **2** Mielőtt behelyezi az aljzatba, győződjön meg róla, hogy a kódkártyán lévő nyíl a modulon lévő nyíl felé néz..
- **8** Helyezze a modult a TV közös interfész (CI) aljzatába. Amennyiben a modult a TV (26"/32") hátoldaláról illeszti be, a kártya felső oldalán található nyílnak ön felé kell néznie. Ha a modult a TV képernyő (26"/32") felől illeszti be, a modul hátoldalának (nincs rajta nyíl) kell ön felé néznie. 37"/42'/50" készülék esetén, ha hátulról csatlakoztatja a modult, a kártya hátulsó (nyilak nélküli) oldala nézzen ön felé.

' Kapcsolja be a tévékészüléket.

- $\Theta$  A (DIGITAL) gomb megnyomásával állítsa a készüléket digitális módba, majd lépjen be a Hozzáférés korlátozása menübe, ahol a lista utolsó eleme a Feltételes hozzáférés modul.
	- § Lépjen be a Feltételes hozzáférés modul menübe.
	-

 $\bullet$  Nyomja meg az  $(\circ\kappa)$  gombot, ekkor megjelennek a CAM funkciói.

> Ha nincs modul csatlakoztatva, vagy a modul nincs megfelelően csatlakoztatva, a Feltételes hozzáférés modul menü nem jelenik meg a képernyőn.

> (Ha csatlakoztatta a modult, ellenőrizze, hogy teljesen benyomta-e, és a megfelelő irányban helyezte-e be a modult (l. feljebb a 3. lépést).

 A képernyőn az ön országában kiválasztott Feltételes hozzáférés modulnak megfelelő funkciók jelennek meg. Ezzel kapcsolatban a modulhoz kapott tájékoztató vagy a kereskedő szolgálhat további információval.

### **Analóg programok automatikus hangolása**

 Ez a menü a régióban elérhető analóg programok automatikus keresését kínálja fel. Az automatikus keresés elindítása előtt ellenőrizze, hogy a tévé analóg módban van-e. Ha digitális módban van, az (ND) (analóg/ digitális) gombbal válthat analóg módba.

![](_page_23_Picture_508.jpeg)

 $\bullet$  A  $\bullet$  gombbal válassza az **Indítás** menüt, majd a  $\blacktriangleright$  / ( $\propto$ ) gombbal lépjen be a menübe.

 $\bullet$  **A**  $\bullet$  gombbal válassza az **Aut. Tárol** lehetőséget, majd a  $\blacktriangleright$  / ( $\propto$ ) gombbal indítsa el a programok automatikus keresését. A készülék minden elérhető programot eltárol. Ez a művelet eltarthat néhány percig. A képernyőn megjelenik a keresés állása és a talált programok száma.

#### **TV Menü Indítás** Æ • **0 Nyelv Funkciók Indítás** Æ • **1 Aut. Tárol Kézi Tárol** Æ • **2**  $\hat{v}$ Æ • **3 Sorrend** Æ • *4* **Névadás**Æ • **5**

 **Fontos**: A keresésből való kilépéshez vagy a  $\parallel$  megszakításhoz nyomja meg a  $\overline{(\scriptstyle\rm TV\,})$  gombot. Ha a keresést az automatikus tárolás fázisában szakítja meg, nem minden csatorna fog eltárolódni. Ha azt szeretné, hogy minden programot tároljon a rendszer, az automatikus keresést elölről kell kezdenie.

#### **FIGYELEM**

#### **ATS (automatikus hangolási rendszer) funkció**

Ha az átjátszórendszer vagy a kábelhálózat küld automatikus azonosítójelet, a programok számozása megfelelő lesz. Ebben az esetben a telepítés befejeződött. Ha nem, önnek kell megadnia a megfelelő számozást a Sorrend menüben.

#### **ACI (automatikus csatornatelepítés) funkció**

Ha a rendszer ACI szogáltatást nyújtó kábelhálózatot vagy tévécsatornát érzékel, egy programlista jelenik meg. ACI szogáltatás nélkül a csatornák számozása az ön által választott ország- és nyelvbeállítás szerint alakul. A csatornák számozását a Sorrend menüben módosíthatja.

 Analóg módban nem módosíthatja a **Nyelv** és az **Ország** beállításokat. Ehhez digitális módra kell váltania (lásd **Nyelv, majd Hely Preferenciák**, 13. oldal).

### **Programsorrend**

 $\bigoplus$  Nyomja meg a (MENU) gombot. A képernyőn megjelenik a **TV menü**.

![](_page_23_Figure_15.jpeg)

 $\Theta$  A  $\blacktriangledown$  gombbal válassza a **Sorrend** lehetőséget, majd a  $\blacktriangleright$  / ( $\circ$ k) gombbal lépjen be.

- $\bigodot$  A  $\blacktriangle$   $\blacktriangledown$  gombokkal válassza ki azt a programszámot, amelyet módosítani kíván, majd a  $\blacktriangleright$  / ( $\propto$ ) gombbal lépjen be a rendező módba (a nyílkurzor ekkor bal felé mutat).
- **6** A **A** ▼ gombokkal válassza ki az új programszámot, majd a  $\triangleleft$  / ( $\circ$ K) gombbal nyugtázza (a nyíl jobb felé mutat, a rendezés befejeződött).

 $\bullet$  Ismételje meg a  $\bullet$  -  $\bullet$  lépéseket minden olyan programszámmal, amelyet módosítani szeretne.

 $\bullet$  Az előző menübe a  $\frac{v}{\text{MENU}}$  gombbal térhet vissza.

**8** A menüből a **D** léphet ki.

### **Analóg programok manuális hangolása**

![](_page_24_Picture_478.jpeg)

Szükség esetén nevet adhat a tévécsatornának.

**1** Nyomja meg a <sub>(MENU</sub>) gombot.

 $\bullet$  **A v** gombbal válassza az **Indítás** menüt,<br> $\bullet$  maid a  $\bullet$  / (ox) gombbal lépien be a meni  $\bullet$  majd a  $\triangleright$  / ( $\circ$ ) gombbal lépjen be a menübe.

![](_page_24_Picture_479.jpeg)

Lépjen tovább. Ha ismeri a keresett program

*oldalon lévő "Hibaelhárítás" nyújthat segítséget.*

- **3** A ▼ gombbal válassza a **Névadás** lehetőséget, és a ► gombbal lépjen be a menübe.
- **A A** ▼ gombokkal válassza ki a programot, amelynek nevet szeretne adni, majd nyomja meg a  $\blacktriangleright$  /  $(\alpha)$  gombot.

**6** A ▲ ▼ gombokkal válassza ki a karaktereket, (maximum 5). A névmezőben a  $\blacktriangleleft \blacktriangleright$ gombokkal mozoghat.

**6** Nyomja a  $\triangleright$  / (<sup>OK</sup>) gombot addig, amíg a név meg nem jelenik a képernyő jobb felső sarkában. A nevet a rendszer elmentette.

### **A Kontraszt+ és az NR (zajcsökkentés) funkciók**

**1** Nyomja meg a (MENU) gombot.

- A **v** gombbal válassza a **Funkciók** menüt, és  $a \triangleright \sqrt{0K}$  gombbal lépjen be a menübe.
- $\bullet$  A  $\bullet$  **v** gombokkal válassza a **Kontraszt**+ vagy NR (zajcsökkentés) lehetőséget, majd a **←** gombokkal válasszon az **Be** és Ki opciók közül.
- **43** Az előző menübe a <sub>(MENU</sub>) gombbal térhet vissza.
- A menüből való kilépéshez nyomja meg a **5** (iii) gombot.

### **Az időzített kikapcsolás használata**

A **Sleep** funkcióval beállíthat egy \***időtartamot**, amely után a készülék automatikusan készenléti üzemmódba kapcsol. A **funkciót** a **Ki opcióval**  kapcsolhatja ki.

**1** Nyomja meg a (MENU) gombot.

**2** A ▼ gombbal válassza a Funkciók menüt, majd a  $\blacktriangleright$  / ( $\circ$ ) gombbal lépjen be a menübe.

- **3** A ◀ ▶ gombbal választhat időtartamot.
- **4** Az előző menübe a *m* gombbal térhet vissza.
- **5** A menüből a (<sub>[i+]</sub>) gombbal léphet ki.

### **Az ébresztési funkció**

Ezzel a funkcióval ön ébresztőként használhatja a tévékészüléket.

 $\bigoplus$  Nyomja meg a  $\left(\text{MENU}\right)$  gombot.

 $\bullet$  **A**  $\bullet$  gombbal válassza a **Funkciók** menüt, majd a **Időzítés**

lehetőséget.

 $\bullet$  **Elalváskapcs**: automatikus készenléti időtartam választása.

![](_page_25_Picture_514.jpeg)

' **Időzítés**: írja be a kívánt időpontot. **Note**: Az 1. program teletext-információi alapján a pontos időt a készülék minden egyes bekapcsolásnál frissíti. Ha az 1. programhoz nem tartozik teletext, a rendszer nem frissíti a pontos időt.

### **A szolgáltatások ismertetése**

#### **Kontraszt+** :

- A jobb képminőség érdekében optimalizálja a kontrasztot.
- A funkciót az **Be** opcióval aktiválhatja.

**NR** (zajcsökkentés):

- Javítja a gyenge vételi jel miatt "zajos" (szemcsés) kép minőségét.
- A funkciót az **Be** opcióval aktiválhatja.
- **\* időtartam**
- 15, 30, 45 vagy 60 perc VAGY
- 90 vagy 120 perc

VAGY

• 180 vagy 240 perc

**FIGYELEM**: Ha már csak egy perc van hátra a beállított idő lejártáig, a képernyőn megjelenik egy visszaszámláló. Ha ekkor bármelyik gombot lenyomja a távvezérlőn, az automatikus kikapcsolás törlődik.

- ( **Kezdés**: írja be az automatikus bekapcsolás időpontját.
- § **Vége**: írja be az automatikus kikapcsolás időpontját.
- è **Prog. Szám**.: az ébresztéskor bekapcsolódó program száma.
- *B* Indít: beállítási lehetőségek:
	- **Egyszer** egyszeri ébresztés,
	- **Naponta** minden nap,
	- **Törlés** kikapcsol.
- $\bigcirc$  A  $\bigcirc$  gombbal a tévét készenléti üzemmódba kapcsolhatja. A készülék a megadott időpontban automatikusan bekapcsol

Ha a készüléket bekapcsolva hagyja, az a megadott időpontban programot fog váltani (illetve a kikapcsolásra beállított időpontban készenléti üzemmódba kapcsol).

### **Kép- és hangbeállítások**

![](_page_26_Picture_2.jpeg)

<sup>2</sup> A ▲ ▼ gombokkal válassza ki a Kép vagy **Hang** menüpontot.

 $A \rightarrow / (\alpha)$  gombokkal lépjen be a **Kép** vagy **Hang** menüpontba.

![](_page_26_Figure_5.jpeg)

![](_page_26_Picture_6.jpeg)

**4** A **A** ▼ gombokkal válassza ki a Kép vagy Hang lehetőséget, majd a **4** E gombokkal végezze el a beállítást.

**5** Az előző menühöz a <sub>(MENU</sub>) gombbal térhet vissza.

**6** A menüből a (ii+) gombbal léphet ki.

#### **A képbeállítások leírása**

**Fényerő**: fényerő beállítása.

**Szín**: színintenzitás beállítása.

**Kontraszt**: a sötét és a világos részek közötti kontraszt beállítása.

**Képélesség**: a képélesség csökkentése vagy növelése a jobb részletmegjelenítés érdekében.

**Telítettség**: színhőmérséklet beállítása: Hideg (több kék), Normál (kiegyensúlyozott) vagy Meleg (több piros).

**Tárolás**: a képbeállítások elmentése.

#### **A hangbeállítások leírása**

**Equalizer**: hangszín beállítása (a mélytől: 120 Hz a magasig: 10 kHz).

**Balansz**: a bal és jobb hangszóró közötti egyensúly beállítása.

**Deltahang**: a különböző programok vagy EXT aljzatok közötti hangerőkülönbségeket kompenzálja. Figyelem: A 0 és 40 közötti programok hangereje egyedileg állítható, 41 fölött a programoknak azonos a hangerőbeállítása.

**Hanghatároló**: a hirtelen hangerőugrásokat szabályozza, főleg programváltásoknál és reklámoknál.

**Dolby Virtual**: a surround hangzást kapcsolja ki vagy be.  $(x)$ .

**Tárolás**: a hangbeállítások elmentése.

### **A PIP (kép a képben) funkció hasznaláta**

 A **PIP** (kép a képben) funkció lehetővé teszi, hogy tévénézés közben a képernyőn megjelenítse a számítógép vagy egy **HD** (nagyfelbontású) készülék képét.

#### **FONTOS**

Ha számítógép képét akarja megjeleníteni a **PIP** képernyőn, ügyeljen a következőre:

A számítógép DVI kimenetéhez a **HDMI 1** vagy **HDMI 2** bemenetnek KELL csatlakoznia. Használjon HDMI–DVI adaptert.

Ha a **PIP** képernyőn **HD** készülék képét akarja megjeleníteni, ügyeljen a következőre:

A **HD** készülék **HDMI** kimenetéhez a **HDMI 1** vagy **HDMI 2** bemenetnek **KELL** csatlakoznia.

#### **FIGYELEM**

- Tévénézés közben csak egy forrásból jeleníthet meg PIP ablakot.
- Válassza a PIP menüt, majd a **HDMI** lehetőséget. A PIP menü elérését lásd lejjebb.
- A csatlakozástól függően válassza a **HDMI 1** vagy a **HDMI 2** lehetőséget.

![](_page_27_Figure_11.jpeg)

 **A PIP ablak megjelenítése a PIP menün keresztül**

**Figyelem**: Ez csak akkor lehetséges, ha a rendszer

érzékelt PIP jelet.

 $\bigodot$  Nyomja meg a  $(mn)$  gombot, ekkor megjelenik a menü.

 $\bigcirc$  **A** A  $\bullet$  gombbal válassza a **Funkciók** menüt, majd a  $\blacktriangleright$  / ( $\propto$ ) gombbal lépjen be a menübe.

![](_page_27_Figure_17.jpeg)

- $\Theta$  A  $\triangle$   $\blacktriangledown$  gombbal válassza a **PIP** opciót.
- **4** A ► gombbal lépjen be a PIP menübe.

![](_page_27_Figure_20.jpeg)

- **6** A **A** ▼ gombokkal válasszon a **PIP** menü elemei közül.<br> **3** A<br/> A  $\blacktriangleright$  A  $\blacktriangleright$
- § AÍ Æ Î ï gombokkal érheti el a **PIP** menü elemeit, illetve elvégezheti az alábbi beállításokat.
- § A PIP képernyő elhagyásához válassza a **PIP méret**, majd az **Ki** opciót.

#### **PIP elemek leírása**

![](_page_27_Picture_524.jpeg)

#### **A PIP ablak elérése a PIP gombbal**

- & A PIP ablak megjelenítéséhez nyomja meg a távvezérlő gombját. Ekkor a képernyőn egy kis PIP ablak jelenik meg.
- $\bullet$  Nyomja meg a  $\circledcirc$  gombot újra, és a kis PIP ablak közepes méretűre vált.
- $\Theta$  Ha harmadszor is megnyomja a  $\Theta$  gombot, a PIP képernyő nagy méretre vált.
- $\bigcirc$  A  $\circledcirc$  gomb negyedik megnyomására egymás melletti megjelenítésre vált (egyik oldalon a tévé képernyő, másik oldalon a PIP ablak).
- **6** Ha ki akar lépni a PIP ablakból, nyomja meg ötödször is a gombot.

#### **FIGYELEM!**

A PC- és HD-csatlakozásokkal kapcsolatban lásd a CSATLAKOZÁSOK ISMERTETÉSE részt.

### **Képarányok**

A csatornákon érkező képek 16:9 (szélesvásznú) vagy 4:3 (hagyományos) képarányúak lehetnek. A 4:3 arányú képeken időnként feltűnik egy-egy fekete sáv a képernyő bal és jobb szélén (levélszekrény formátum). E funkció segítségével optimalizálhatja a kép megjelenését a képernyőn.

#### **Ha készülékének képernyője 16:9-es képarányú**

Válasszon képarányt a  $(\mathbb{E})$  (vagy  $\blacktriangleleft \blacktriangleright$ ) gombbal. Ez a készülék automatikus felismerő funkcióval is rendelkezik, amely kiválasztja a megfelelő formátumot, ha az adott programmal együtt érkezik egy a képarányra utaló jel is.

![](_page_28_Picture_4.jpeg)

![](_page_28_Picture_5.jpeg)

![](_page_28_Figure_7.jpeg)

![](_page_28_Picture_9.jpeg)

#### **4:3**

A kép 4:3-as formátumban jelenik meg, a képernyő két szélén egy-egy fekete sáv látható.

#### **14:9-es nagyítás**

A kép 14:9-es arányban jelenik meg, mindkét oldalon keskeny fekete sáv látható.

#### **16:9-es nagyítás**

A kép 16:9-es arányban jelenik meg. Ez a képarány ajánlott abban az esetben, ha a kép alsó és felső részén fekete sávok jelennek meg (levélszekrény formátum).

#### **Nagyítás látható felirattal**

Ez a megjelenítés 4:3 arányú képekhez használatos. Kihasználja a képernyő teljes felületét, miközben a felirat látható marad.

#### **Superzoom**

Ez a megjelenítés 4:3 arányú képekhez használatos. Kihasználja a képernyő teljes felületét azáltal, hogy szélesíti a képet.

#### **Széles képformátum**

Ez a 16:9 képarányú műsorok megfelelő megjelenítési módja. *Figyelem: Ha ebben a módban 4:3 arányú képeket jelenít meg, a képek horizontálisan megnyúlnak.*

### **Az aktív vezérlő használata**

Az **Aktív vezérlés** funkció az optimális képminőség érdekében automatikusan elvégzi a képbeállításokat a jelviszonyoknak megfelelően.

![](_page_29_Picture_2.jpeg)

 $\bigoplus$  Az  $_{\text{convmax}}^{\text{(a)}}$  gombot többször megnyomva válthat az **Aktív vezérlés Ki** és **Aktív vezérlés Be** opciók között.

![](_page_29_Figure_4.jpeg)

### **A kép és hang alapbeállítások használata**

A **kép alapbeállítás** funkció öt beállítási lehetőséget kínál: **Gazdag, Természetes, Lágy, Multimédia** és **Egyéni.**

**SMART** 

SMART

A (□) gombot nyomogatva kipróbálhatja a beállításokat, és kiválaszthatja az önnek leginkább tetszőt

![](_page_29_Figure_9.jpeg)

A **hang alapbeállítás** funkció négy beállítási lehetőséget kínál: **Színház, Zene, Beszéd** és **Egyéni.**

A (♪) gombot nyomogatva kipróbálhatja a beállításokat, és kiválaszthatja az önnek leginkább tetszőt.

![](_page_29_Figure_12.jpeg)

## **A képbeállítások leírása**

#### **Gazdag** : Fényes és éles kép, különösen alkalmas nagyon világos környezetbe vagy a készülék minőségének bemutatására jó minőségű források esetén. **Természetes**: Normál szobai körülmények és vételi viszonyok esetén ideális. **Lágy** : Rossz minőségű jel esetén hasznos. Nappaliban is alkalmas beállítás. **Multimédia** : Grafikus alkalmazásoknál ideális. **Egyéni** : A saját igényei szerint állíthatja be a képminőséget.

#### **A hangbeállítások leírása**

**Színház** : Az élményt helyezi előtérbe (mély- és magashang-kiemelés). **Zene** : A mélyhangokat emeli ki (mélyhangkiemelés). **Beszéd** : A magashangokat emeli ki (magashang-kiemelés). **Egyéni** : A saját igényei szerint állíthatja be a hangminőséget.

**FIGYELEM**: A **Egyéni** beállítás azonos azzal, amit a főmenü Kép/hang menüjében állít be. A Kép/hang beállítások közül ez az egy változtatható, a többit a gyártó állítja be.

- é Válassza az **Aktív vezérlés Be** opciót, ezzel aktiválja az aktív vezérlés funkciót.
- " Válassza az **Aktív vezérlés Ki** opciót, ha ki akarja kapcsolni az aktív vezérlőt.

### **Teletext**

A Teletext egy hagyományos újsághoz hasonló információs rendszer, amelyet egyes csatornákkal együtt sugároznak. Emellett lehetővé teszi a műsorok feliratozását a hallássérültek, illetve azok számára, akik nem értik bizonyos csatornák nyelvét (kábelhálózat, műholdas csatornák stb).

![](_page_30_Figure_2.jpeg)

### **Teletext**

![](_page_31_Figure_1.jpeg)

gombot.

**28**

### **A tévékészülék használata számítógép-monitorként**

FIGYELEM: PC-t csak HDMI/DVI csatlakozóval köthet a készülékre. A VGA csatlakozást a rendszer nem támogatja.

Tévékészülékét ön számítógép-monitorként is használhatja.

#### **FONTOS**

**Ha készülékét monitorként szeretné használni, ügyeljen a következőkre:**

& A számítógép DVI kimenetéhez a **HDMI 1** vagy **HDMI 2** bemenetnek **KELL** csatlakoznia. Használjon HDMI–DVI adaptert.

**2** A Forráslista megjelenítéséhez nyomja meg az  $\left(\overline{AV}\right)$  gombot, majd a  $\blacktriangle$   $\blacktriangledown$  gomb segítéségvel válassza a **HDMI 1** vagy a **HDMI 2** opciót.

 $\bigoplus$  A  $\blacktriangleright$  / (<sup>OK</sup>) gombbal kapcsolhat a választott forrásra.

![](_page_32_Figure_8.jpeg)

#### **A PC menük használata**

A PC menü megjelenítéséhez nyomja meg a MENU  $\sum_{i \in \mathbb{N}}$  gombot

 $\bullet$  A  $\bullet$   $\bullet$  gombbal válassza ki, majd a  $\bullet$   $\bullet$  gombbal végezze el a beállítást (a beállítást a rendszer automatikusan elmenti):

#### **Képbeállítások leírása**

#### **Fényerő / Kontraszt** :

– Fényerő és kontraszt beállítása.

#### **Színegyensúly:**

– Színhőmérséklet beállítása: **Cool** (több kék), **Normal** (kiegyensúlyozott) vagy **Warm** (több piros).

#### **Audió kivál** :

– A tévé által sugázott hang forrásának kiválasztása (PC vagy tévé).

#### **Támogatott PC-képfelbontások**

![](_page_32_Picture_435.jpeg)

#### **A funkciók leírása**

#### **Formátum** :

– Választhat a teljesképernyős megjelenítés vagy a számítógép eredeti formátuma között.

#### **PIP (Kép a képben)** :

- Megjeleníti a PIP ablakot, így közben tévézhet is.
- **\* Mode Selection (Üzemmód-választás)**:
- Ha PC-t vagy **480p, 576p**, illetve **720p** felbontást támogató HD készüléket csatlakoztat, a **Üzemmód-választás** kiemelve jelenik meg a **Funkciók** menüben. Itt választhat a PC és a HD mód között. Ha a készülék nem támogatja a 480p, 576p vagy 720p felbontást, ez a funkció nem érhető el.

#### **A PIP funkció használata**

A **PIP** (kép a képben) funkció segítségével ön PC módban behívhat egy tévécsatornát a PIP ablakba.

#### **FONTOS!**

Ha egy tévéprogramot hív be **PIP** ablakban, ügyeljen a következőre:

A számítógép **DVI** kimenetéhez a **HDMI 1** vagy **HDMI 2** bemenetnek **KELL** csatlakoznia. Használjon **HDMI–DVI** adaptert.

 A PIP menü elemei – **PIP** méret, Vízszintes és Függőleges – pontosan úgy működnek, mint mikor TV módban hív be egy **PIP** ablakot, kivéve a **HDMI** lehetőséget, mivel itt nem választhat másik forrást.

![](_page_32_Figure_34.jpeg)

A PIP menü elemeivel és azok használatával kapcsolatban lásd a PIP menü használatára vonatkozó részt a 24. oldalon.

#### **FIGYELEM!**

**A csatlakozásokkal kapcsolatban további részleteket a CSATLAKOZÁSOK ISMERTETÉSE részben olvashat.**

### **A tévékészülék használata HD (nagyfelbontású) módban**

#### **HD mód**

A HD (nagyfelbontású) mód tisztább és élesebb képeket tesz lehetővé, ha ön nagyfelbontású programok lejátszására alkalmas HD készüléket használ.

#### **FONTOS**

**Ahhoz, hogy a tévékészülék működjön HD módban, a következőkre ügyeljen:**

& A HD készülék HDMI/DVI kimenetének a tévékészülék **HDMI 1** vagy **HDMI 2** bemenetéhez **KELL** csatlakoznia. Használjon HDMI/DVI adaptert, ha DVI-vel csatlakozik. **További információkat a Csatlakozások ismertetése részben talál.**

 $\bullet$  Az  $(AV)$  gomb megnyomásával jelenítse meg a Forráslistát, és a ▲ ▼ gombbal válassza a **HDMI 1** vagy a **HDMI 2** lehetőséget.

 $\bigoplus$  A  $\blacktriangleright$  / (<sup>OK</sup>) gombbal válthat a választott forrásra.

![](_page_33_Picture_8.jpeg)

#### **A HD menü beállításai** TV

 $\bigcap$  A (MENU) gombbal jelenítse meg a HD menüt.

 $\bigcirc$  A  $\blacktriangle$   $\blacktriangledown$  gombbal elérheti, a  $\blacktriangleleft \blacktriangleright$  gombbal pedig elvégezheti a beállításokat.

#### **HD telepítőmenü**

**Figyelem**: A HD menüben nem érhet el **Indítás**  lehetőséget, mivel HD módban **NINCS Indítás**  telepítő funkció.

#### **HD kép- és hangbeállítások**

A HD kép- és hangbeállítások, valamint azok használata azonos a tévé kép- és hangbeállítási lehetőségeivel (lásd 23. oldal).

#### **HD funkciók**

**Időzítő** : Az időzített ki- és bekapcsolás ugyanúgy működik, mint a tévékészülék hasonló funkciói (lásd 22. oldal).

**PIP** : A HD funkcióval egy időben tévézhet is a PIP ablakban. A PIP menü elemei – **PIP Size (PIP méret), Horizontal (Vízszintes)** és **Vertical (Függőleges)** – ugyanúgy működnek, mint amikor TV módban hív be PIP ablakot. A PIP menü elemeivel és azok működésével kapcsolatban olvassa el a PIP funkciók használatára vonatkozó részt a 24. oldalon.

**\* Vízs. mozgatás** : A kép horizontális pozíciójának beállítása.

**\* Válasz. Üzemmód** : Ha PC-t vagy **480p, 576p,** illetve **720p** felbontást támogató HD készüléket csatlakoztat, a **Válasz. Üzemmód** kiemelve jelenik meg a **Funkciók** menüben. Itt választhat a PC és a HD mód között. Ha a készülék nem támogatja a 480p, 576p vagy 720p felbontást, ez a funkció nem érhető el.

![](_page_33_Picture_351.jpeg)

**Támogatott HD formátumok** 480p 576p 720p 1080i

**FIGYELEM: A HD készülékek csatlakozásával kapcsolatban további részleteket a CSATLAKOZÁSOK ISMERTETÉSE rész tartalmaz.**

Az ön Philips tévékészüléke HDMI-kompatibilis. Ha nem jó a kép minősége, a készülék (DVD-lejátszó, dekóder stb.) videoformátumát állítsa szabványos értékre. Például DVDlejátszónál válassza a 480p, 576p, 720p vagy 1080i értéket. PC esetén válassza a 640 x 480, 800 x 600 vagy 1024 x 768 felbontást. Ha a probléma ezek után is fennáll, nézze meg, hogy a PC kézikönyve milyen lehetőségeket javasol a videokártya szofveres frissítésére. **Ilyen esetben a hiba forrása nem az ön tévékészülékében van.**

## **Hibaelhárítás**

Az alábbi lista a készülék használata során esetlegesen felmerülő hibajelenségeket tartalmazza. Mielőtt szakembert hívna, végezze el a javasolt, egyszerű ellenőrzési feladatokat.

![](_page_34_Picture_366.jpeg)

## **Hibaelhárítás**

![](_page_35_Picture_293.jpeg)

### **Kifejezések magyarázata**

**DVI** (Digitális vizuális interfész): A Digital Display Working Group (DDWG) által alkotott digitális interfész szabvány, amely az analóg jeleket digitális jelekké alakítja, így azok mind analóg, mind pedig digitális monitoron megjeleníthetők.

**RGB** jelek: E három videojel, a vörös (Red), a zöld (Green) és a kék (Blue), amelyekből a kép felépül. A jelek használata javítja a képminőséget.

**S-VHS jelek**: Két különálló Y/C videojel az S-VHS és a Hi-8 felvételi szabványból. Az Y világosságjelet (fekete-fehér) és a C színjeleket (színes) külön veszik fel a szalagra. A képminőség jobb, mint a szabványos (VHS és 8 mmes) videóknál, ahol a Y/C jelek egyetlen videojelet eredményeznek.

**NICAM hang**: Olyan eljárás, amely a digitális hangot sugározhatóvá alakítja.

**16:9**: A képernyő szélességének és magasságának aránya. A szélesvásznú televíziók képaránya 16/9, a hagyományos képernyővel rendelkező készülékeké 4/3.

**MHEG** (Multimédia és hipermédia információkódoló szakértői csoport): olyan multimédiás-hipermédiás információtartalmak kódolt megjelenítésére alkot szabványokat, amelyeket különböző alklamazások és médiumok használnak. A megjelenítés struktúráját a tartalom határozzák meg.

**HDMI** (Nagyfelbontású multimédia-interfész): Tömörítetlen, digitális audio/video-interfész a tévékészülék és egy HDMI csatlakozóval felszerelt audio/videokészülék között (digitális dekóder, DVD-lejátszó vagy A/V receiver). A HDMI nagyfelbontású video- és kétcsatornás digitális audiojel-átvitelt támogat.

**Rendszer**: A televízióműsorok sugárzása nem egyforma normák szerint történik. Különböző szabványok léteznek: BG, DK, I és LL'. A rendszerbeállításnál (24. oldal) e szabványok közül választhat. Ezek a szabványok nem keverendők össze a PAL és SECAM színrendszerekkel. Európa legtöbb országában a PAL használatos, a SECAM Franciaországban, Oroszországban és a legtöbb afrikai országban jellemző. Az Egyesült Államokban és Japánban az NTSC nevű rendszert használják.

**HDCP** (Nagy sávszélességű digitálistartalomvédelem): A HDCP kódolja a videoforrás vagy adó (számítógép, DVD-lejátszó vagy dekóder) és a digitális kijelző vagy vevő (monitor, tévékészülék vagy projektor) közötti digitális jelátvitelt.

**PCM** (Impulzus-kódmoduláció): Tömörítetlen digitális audiojelek tárolásának és átvitelének bevett módja. Mivel általános formátum, a legtöbb audioberendezés számára használható. Hasonló a plain text fájlformátumhoz, amit bármilyen szövegszerkesztő program olvasni tud. A PCM-et audio CD-k és digitális hangszalagok (DAT) használják.

**AC3** (Audio Coding 3), más néven Dolby Digital. A digitális videosugárzás által támogatott opcionális audioszabvány. A Dolby Digital jel alkalmazkodik a néző lejátszórendszeréhez, így készüléktől függetlenül kiváló hangzást biztosít.

**MPEG** (Mozgókép szakértői csoport): Egy, az audiovizuális információt digitálisan tömörített formában kódoló nemzetközi szabványcsalád betűneve.

## **Vivőfrekvencia-táblázat (kHz)**

![](_page_37_Picture_169.jpeg)

## **Műszaki adatok**

![](_page_38_Picture_97.jpeg)

![](_page_39_Picture_0.jpeg)

![](_page_39_Picture_1.jpeg)

Specifications are subject to change without notice.<br>Trademarks are the property of Koninklijke Philips Electronics N.V. or their respective owners.<br>2005 © Koninklijke Philips Electronics N.V. All rights reserved.

www.philips.com

![](_page_39_Picture_4.jpeg)

3139 125 37811